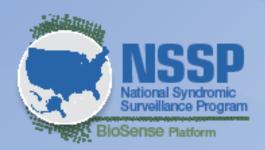

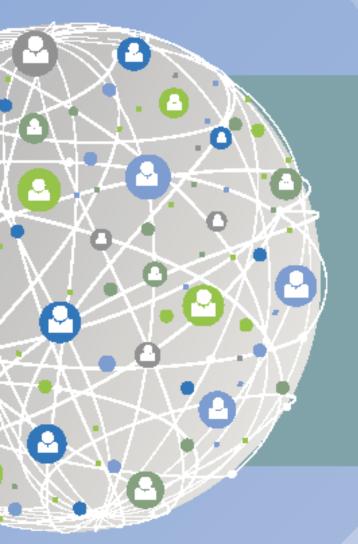

Version 1.5

**JUNE 2016** 

# Onboarding Guide

to the BioSense Platform

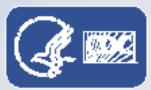

Centers for Disease Control and Prevention Center for Surveillance, Epidemiology, and Laboratory Services

# **VERSION HISTORY**

| Version<br>No. | Author(s)                                                                                       | Revision<br>Date | Reason                                                                                                    |
|----------------|-------------------------------------------------------------------------------------------------|------------------|----------------------------------------------------------------------------------------------------|
| 1.0            | InductiveHealth Onboarding team: Travis Mayo, Corey Cooper, Matthew Dollacker, Stephen Macauley | 02/28/2015       | Initial version for review by CDC                                                                                                    |
| 1.1            | Travis Mayo                                                                                     | 03/06/2015       | Include CDC feedback                                                                                                    |
| 1.2            | Travis Mayo                                                                                     | 03/23/2015       | Include site feedback                                                                                                    |
| 1.3            | Travis Mayo<br>Corey Cooper                                                                     | 05/28/2015       | Updates: 4.4 – Required Data Elements 4.5 – Message Timeliness 4.9 – Data Validation 4.10 – Data Compliance Report Appendix B – Onboarding Checklist                                                                                                    |
| 1.4            | Travis Mayo Corey Cooper Matthew Dollacker Farah Naz Sue Swensen Mike Coletta                   | 01/29/2016       | Removed "Pre-Engage" section from Methodology chapter and added new chapter "Planning"  Added Process Flow Diagrams                                                                                                    |
| 1.5            | Travis Mayo<br>Corey Cooper<br>Farah Naz<br>Sue Swensen<br>Mike Coletta                         | 05/10/16         | Added Appendix B: Site BOPA Added Appendix C: Facility BOPA Added Appendix D: Site Checklist Added Appendix E: Facility Checklist Combined 2.1.7 and 2.1.8: Develop Facility Recruitment Plan Added 2.1.8: Site Facility Planning Updated 2.1.9: Site Facility Planning Updates Combined 2.1.11 with 2.1.9: Quarterly Facility Readiness Updated 4.5: Required Data Elements (updated table) Updated 4.9: Data Validation Updated 4.10: Data Compliance Report Added 4.11: Download Validation Results Added 4.13: Evaluate Validation Results Updated link for NIST Validation tool |

# **CONTENTS**

#### 1 Overview, 1

- 1.1 Purpose, 1
- 1.2 Audience, 1
- 1.3 Organization, 1
- 1.4 BioSense Platform Overview, 2
- 1.5 Terminology, 2

#### 2 Planning, 5

- 2.1 Site Planning, 5
- 2.2 Facility Planning, 13
- 2.3 BioSense Platform Readiness Planning, 15

#### 3 Onboarding Methodology, 17

- 3.1 Overview, 17
- 3.2 Engage Phase, 18
- 3.3 Connect Phase, 21
- 3.4 Validate Phase, 24
- 3.5 Operate Phase, 27

#### 4 Data Integration, 29

- 4.1 Syndromic Implementation Guide, 29
- 4.2 Excluded Data Elements Containing PII, 29
- 4.3 Facility Management, 30
- 4.4 Facility Mapping Considerations, 30
- 4.5 Required Data Elements, 30
- 4.6 Message Timeliness, 35
- 4.7 Facility Types, 35
- 4.8 Message Triggers, 36
- 4.9 Data Validation, 36
- 4.10 Data Compliance Report, 37
- 4.11 Download Validation Results, 38
- 4.12 Import Validation Results, 39
- 4.13 Evaluate Validation Results, 40

#### 5 Data Security: CDC's Authorization to Operate, 41

#### 6 Production Support: BioSense Platform Service Desk, 43

#### 7 Frequently Asked Questions, 44

- 7.1 PHIN Messaging Guide for Syndromic Surveillance, 44
- 7.2 Differences in Site and PHIN Requirements, 46
- 7.3 Content Guidance and HL7 Specifications for Key Data Elements, 47
- 7.4 Message Transport, Frequency, and Acknowledgments, 50

Appendixes A: Instructions for Creating SSH Key Pair, 51

B: Site BOPA, 53C: Facility BOPA, 54

D: Site Checklists, 55

E: Facility Onboarding Checklist, 58

# 1 OVERVIEW

## 1.1 Purpose

This document describes the processes, tools, and activities for onboarding new data feeds and sites into the Centers for Disease Control and Prevention's (CDC) National Syndromic Surveillance Program's (NSSP) BioSense Platform.

**Onboarding** is the process of working with a facility, department of health, vendor for electronic health records, or health information exchange to transmit syndromic surveillance data from internal medical records systems to the NSSP BioSense Platform, assess adherence to the Public Health Information Network (PHIN) syndromic surveillance messaging guidance, and begin a live data feed to the BioSense Platform.

#### 1.2 Audience

The audience for this document includes administrators, managers, and technical representatives for sites, jurisdictions, health information exchanges, and individual hospitals or medical facilities participating in syndromic surveillance.

## 1.3 Organization

This document is organized as follows:

- Overview documents overview and target audience
- Planning provides information about prerequisites, planning, and expectations
- Onboarding Methodology describes the onboarding phases and process
- **Data Integration** identifies the core technical specifications and configuration details for integrating a new feed into the BioSense Platform
- Data Security summarizes information security
- Production Support describes how to get support once feeds are in production
- Frequently Asked Questions answers additional questions
- Appendixes provides material to assist with onboarding

#### 1.4 BioSense Platform Overview

The National Syndromic Surveillance Program (NSSP) is CDC's initiative for capturing, sharing, and analyzing syndromic surveillance data. NSSP is a collaboration among local, state, and national public health programs to facilitate the timely exchange and use of targeted syndromic surveillance data. These data help public health officials detect, monitor, and respond quickly to local public health threats and events of public health importance.

NSSP groups facilities under a single *administrative authority* called a **site.** Sites are the agencies (usually local or state health departments) that have the relationship with facilities that provide data. A site may oversee any number of facilities, with all facilities sharing the same site administrator. Examples of **facilities** include hospital emergency departments, outpatient clinics, and ambulatory care centers.

NSSP's BioSense Platform is the core component of this integrated, nationwide system for public health syndromic surveillance. NSSP provides resources and technical assistance to help sites with onboarding syndromic surveillance feeds for health information exchanges (HIEs), health departments, hospital systems, and individual hospital and healthcare facilities.

# 1.5 Terminology

| Acronym           | Definition                                                                                        |
|-------------------|---------------------------------------------------------------------------------------------------|
| AC                | Ambulatory Care                                                                                   |
| ADM               | Analytic Data Management; team who provide analytic expertise and support for NSSP.               |
| ADT               | HL7-based healthcare facility message type specific to an Admit, Discharge, and Transfer activity |
| ASTHO             | Association for State and Territorial Health Officials                                            |
| ATO               | Authorization to Operate                                                                          |
| BioSense Platform | Cloud-based computing environment; core component of the National Syndromic Surveillance Program  |
| ВОРА              | BioSense Platform Onboarding Process Acknowledgment                                               |
| C&A               | Certification and Accreditation                                                                   |
| CA                | Certifying Authority                                                                              |
| CWE               | Coded With Exception                                                                              |
| CMS               | Centers for Medicare and Medicaid Services                                                        |
| DAA               | Designated Approving Authority                                                                    |
| DOH               | Department of Health for a site's jurisdiction (i.e., state, county or other)                     |
| DUA               | Data Use Agreement                                                                                |
| ED                | Emergency Department                                                                              |
| EHR               | Electronic Health Record                                                                          |
| FIPS              | Federal Information Processing Standard                                                           |
| FISMA             | Federal Information Security Management Act                                                       |

| i i                                                    |                                                                                                    |  |
|--------------------------------------------------------|----------------------------------------------------------------------------------------------------|--|
| HIE                                                    | Health Information Exchange                                                                                                    |  |
| HIS                                                    | Health Information System                                                                                                    |  |
| ICD                                                    | International Classification of Diseases                                                                                                    |  |
| ISDS                                                   | International Society for Disease Surveillance                                                                                                    |  |
| MFT                                                    | Master Facility Table                                                                                                    |  |
| MU                                                     | Meaningful Use                                                                                                    |  |
| NIST                                                   | National Institute of Science and Technology                                                                                                    |  |
| NPI                                                    | National Provider Identifier                                                                                                    |  |
| NSSP                                                   | National Syndromic Surveillance Program                                                                                                    |  |
| OCISCO                                                 | Office of the Chief Information Security Office                                                                                                    |  |
| OIDS                                                   | Globally unique ISO (International Organization for                                                                                                    |  |
| OlD3                                                   | Standardization) identifier                                                                                                    |  |
| PHDSC                                                  | Public Health Data Standards Consortium                                                                                                    |  |
| PHIN                                                   | Public Health Information Network                                                                                                    |  |
| PHINMS                                                 | Message transport system used in public health                                                                                                    |  |
| PII                                                    | Personally Identifiable Information                                                                                                    |  |
| PID                                                    | Patient ID                                                                                                    |  |
| Site                                                   | The NSSP model groups facilities (i.e., hospital emergency department, outpatient clinic) that provide data under a single data administrative authority, called a site administrator. These facilities and single-site administrator constitute a site.                                                                                                    |  |
| SFTP                                                   | Secure File Transfer Protocol                                                                                                    |  |
| CCH                                                    | Secure Shell; a protocol to allow remote login and enable                                                                                                    |  |
| 3311                                                   | network services to operate securely                                                                                                    |  |
| UC                                                     | Urgent Care                                                                                                    |  |
| VADS                                                   | Vocabulary Access and Distribution System                                                                                                    |  |
| OCISCO OIDS PHDSC PHIN PHINMS PII PID Site SFTP SSH UC | Office of the Chief Information Security Office Globally unique ISO (International Organization for Standardization) identifier Public Health Data Standards Consortium Public Health Information Network Message transport system used in public health Personally Identifiable Information Patient ID The NSSP model groups facilities (i.e., hospital emergency department, outpatient clinic) that provide data under a single data administrative authority, called a site administrator. The facilities and single-site administrator constitute a site.  Secure File Transfer Protocol Secure Shell; a protocol to allow remote login and enable network services to operate securely Urgent Care |  |

# 2 PLANNING

Many activities need to be managed during the planning process for <u>BioSense Platform</u> <u>onboarding</u>. In this section, we separate planning activities into three distinct areas (Site Planning, Facility Planning, and BioSense Platform Readiness Planning) to illustrate ownership and process. These activities should be complete or near completion before a site is considered ready for onboarding.

# 2.1 Site<sup>1</sup> Planning

A site administrator (non-CDC employee or contractor) is the lead contact and coordinator for site-based activities, decisions, and policies. Site administrators perform activities related to recruiting facilities (e.g., hospitals, urgent care centers), developing processes, and communicating readiness to CDC's NSSP Onboarding Team (hereafter referred to as "onboarding team") so that this team can approve and schedule facilities for onboarding to the BioSense Platform. The following list identifies many of the activities that should be managed by the site administrator.

| Activities Managed by Site Administrator                                                                                                    |                                            |  |  |  |
|----------------------------------------------------------------------------------------------------|--------------------------------------------|--|--|--|
| Site Activity                                                                                                    | Expected Completion or<br>Onboarding Phase |  |  |  |
| Complete site-level data use agreement (DUA) with the Association for State and Territorial Health Officials (ASTHO) and consider the CDC DUA | Planning                                   |  |  |  |
| Complete BioSense Platform Onboarding Process<br>Site Acknowledgment (Site BOPA)                                                              | Planning                                   |  |  |  |
| Define site roles and responsibilities                                                                                                    | Planning                                   |  |  |  |
| Review training and resources                                                                                                    | Planning                                   |  |  |  |
| Determine site onboarding support model                                                                                                    | Planning                                   |  |  |  |
| Plan for data sharing and intra-site access                                                                                                   | Planning / Operate                         |  |  |  |
| Develop facility recruitment plan                                                                                                    | Planning                                   |  |  |  |
| Prioritize facilities                                                                                                    | Planning / Engage                          |  |  |  |
| Submit Master Facility Table (Excel spreadsheet template) to BioSense Platform Service Desk                                                   | Planning / Continuous                      |  |  |  |
| Complete downstream DUA with facilities                                                                                                    | Planning / Engage                          |  |  |  |
| Submit Quarterly Facility Readiness Updates to<br>BioSense Platform Service Desk                                                              | Planning / Continuous                      |  |  |  |

<sup>1</sup> Sites are the agencies (usually local or state health departments) that have the relationship with facilities that provide data. A site has *administrative authority* over these facilities' data feeds.

#### 2.1.1 Data Use Agreement

New sites must submit a data use agreement (DUA) with the Association of State and Territorial Health Officials (ASTHO) to register on the BioSense Platform. The DUA allows the site to share data and conduct public health surveillance activities to identify, respond to, and monitor significant events of public health interest. New sites should consider a CDC DUA that spells out how CDC will use and access site data. To obtain copies of these DUAs, please contact the BioSense Platform Service Desk.

## 2.1.2 BioSense Platform Onboarding Process Site Acknowledgment

Each new site must submit a BioSense Platform Onboarding Process Site Acknowledge, or "Site BOPA," to the onboarding team. This document simply states that site personnel are familiar with the requirements of the latest *PHIN Messaging Guide for Syndromic Surveillance*, have read the *Onboarding Guide to the BioSense Platform*, and understand the onboarding process. Reference **Appendix B** for a copy of the site BOPA.

## 2.1.3 Define Site Roles and Responsibilities

To avoid confusion and duplication of effort during onboarding, participants should know their roles and responsibilities. A list of minimum recommended roles and responsibilities for each site follows, and one person may fill multiple roles. A site may identify additional roles for onboarding if it has reason to do so.

**Site onboarding coordinator:** The site onboarding coordinator is the primary site contact for the onboarding team. The site onboarding coordinator will work with relevant parties to onboard new feeds and facilities, as decided by the site onboarding support model (discussed later).

**Site administrator:** This person (or multiple people) is the primary site contact for syndromic surveillance. The site administrator can approve and remove users and set data-sharing preferences for the appointed site. The site administrator must have the authority to represent the site and to ensure that data comply with relevant state and local regulations.

**Site technical engineer:** For sites that collect data from facilities before submitting these data to the BioSense Platform, the site technical engineer should have a good understanding of the technical specifications for the data and local technical infrastructure (e.g., data manipulation, MIRTH or Rhapsody processing, and HL7 message specifications).

**Epidemiologist:** Epi-level users may access the system and some level of their site's detailed or aggregate data as determined by the site administrator. Epidemiologists may also access shared data from other sites when made available to them by the sharing site's site administrator.

#### 2.1.4 Trainings and Resources

The onboarding team recommends that site administrators review the following websites and materials as they plan to onboard.

- 1. Public Health Information Network (PHIN) Tools and Resources, PHIN Guides http://www.cdc.gov/phin/resources/PHINguides.html
- 2. CDC PHIN Message Quality Framework https://phinmgf.cdc.gov
- 3. National Institute of Science and Technology (NIST) Data Validation Tools <a href="http://hl7v2-ss-r2-testing.nist.gov/ss-r2/">http://hl7v2-ss-r2-testing.nist.gov/ss-r2/</a>
- 4. BioSense Platform Onboarding Website <a href="http://www.syndromicsurveillance.org/onboarding">http://www.syndromicsurveillance.org/onboarding</a>

**Note**: New sites and facilities should always use the latest version of <u>PHIN Messaging</u> Guide for Syndromic Surveillance.

## 2.1.5 Support Models

Three levels of assistance (support models) are available. Each model enables CDC to prioritize onboarding requests and assign the appropriate resources:

- **Self-support**: sites complete the Engage, Connect, Validate, and Operate phases with minimal assistance from the onboarding team;
- **Blended support**: the onboarding team provides variable levels of support across Engage, Connect, and Validate phases; or
- **Full support**: organizations require significant assistance from the onboarding team across all phases of onboarding.

Sites should carefully consider the level of support needed. Sites will have less flexibility in scheduling if they choose full or blended support versus self-support. The full-support model does not absolve sites from responsibilities and requires CDC management approval.

# 2.1.5.1 Self-Support

This is the preferred support model. These sites receive priority during registration and onboarding. They also have more control over target onboarding dates.

| Self-Support |                |                                                                                                    |  |
|--------------|----------------|----------------------------------------------------------------------------------------------------|--|
| Phase        | Responsibility | Characteristics                                                                                                    |  |
| Engage       | Site           | Guides facilities through onboarding processes.                                                                                                    |  |
| Connect      | Site           | Only health information exchange (HIE) or Department of Health (DOH) have connections to BioSense Platform servers.  HIE or DOH act as a proxy for data exchange. |  |
| Validate     | Site           | Performs all data validation for raw and processed data.                                                                                                    |  |
| Operate      | Site           | Monitors feed activity and timeliness; performs production support and continuous improvement initiatives.                                                        |  |

# 2.1.5.2 Blended Support

Blended-support sites receive varying priority during the registration and onboarding process based on the expected level of support.

| Blended Support |                                  |                                                                                                    |  |
|-----------------|----------------------------------|----------------------------------------------------------------------------------------------------|--|
| Phase           | Responsibility                   | Characteristics                                                                                            |  |
| Engage          | Defined during<br>Planning Phase | Guides facilities through onboarding processes.                                                            |  |
| Connect         | Onboarding<br>Team               | Facilities connect directly to BioSense Platform servers.                                                  |  |
| Validate        | Site                             | Validates raw and processed data.                                                                          |  |
| Operate         | Defined during<br>Planning Phase | Monitors feed activity and timeliness; performs production support and continuous improvement initiatives. |  |

# 2.1.5.3 Full Support

Although the onboarding team schedules activities, the site administrator's involvement is critical at each step, in every activity. The site administrator is also expected to gain proficiency and move from the full-support to blended- or even self-support model.

Sites in this category receive lowest priority during registration and onboarding and have the least control over their target onboarding dates.

| Full Support         |                 |                                                                                                    |  |  |
|----------------------|-----------------|----------------------------------------------------------------------------------------------------|--|--|
| Phase Responsibility |                 | Characteristics                                                                                                    |  |  |
| Engage               | Onboarding team | BioSense Platform onboarding coordinator guides sites through onboarding activities with facilities.                                           |  |  |
| Connect              | Onboarding team | Facilities connect directly to BioSense Platform servers.                                                                                      |  |  |
| Validate             | Onboarding team | BioSense Platform delivers data validation reports to sites for raw and processed data to assist site administrator with data quality reviews. |  |  |
| Operate              | Onboarding team | Monitors feed activity and timeliness; performs production support and continuous improvement initiatives.                                     |  |  |

#### 2.1.6 Data Sharing and Intra-site Access

During the Planning Phase, site administrators should prepare to engage with other sites (to include programs at CDC) around sharing data. This process does not need to be completed until after the site is in the Operate Phase, but planning for this activity should start early in the onboarding process.

#### 2.1.7 Develop Facility Recruitment Plan

New sites should develop a recruitment plan for the facilities they want to approach. This plan must include facilities to be brought onboard the BioSense Platform and include a rough timeline for the desired onboarding date.

In developing a recruitment plan, sites should consider how the addition of different hospital emergency departments can improve how well the visit data being submitted to the BioSense Platform represents all hospital emergency department *visits in the jurisdiction* in terms of geographic location, characteristics of facilities, and populations served by those facilities. It is not necessary to share the recruitment plan with the onboarding team; however, this information will be vital when filling out the Master Facility Table Excel spreadsheet template and using other associated tools and templates. The onboarding team can provide site administrators with information about the representativeness of the hospital ED visit data in the jurisdiction.

Sites should internally prioritize facilities for their recruitment plan. The onboarding team will consider several factors to determine the priority and scheduling. For example, emergency department (ED) and urgent care (UC) facilities are prioritized higher than ambulatory and inpatient facilities. Here are some of the factors that will be considered:

- Degree of ED representativeness<sup>2</sup>
- Facility type
- Facility volume
- Onboarding support model
- Jurisdiction experience
- Jurisdiction capacity
- Facility vendor and electronic health record (EHR) capability
- Interface developer capacity

Although not required, the NSSP Onboarding Team recommends that a site's prioritization process align with that of NSSP to achieve optimal results.

<sup>&</sup>lt;sup>2</sup> "Representativeness" is NSSP's ability to accurately describe the occurrence of health-related events over time and the distribution of these events in the population by person and place. NSSP strives to obtain near real-time electronic data from U.S. nonfederal hospital ED visits that reflect all 50 states and the District of Columbia.

### 2.1.8 Site Facility Planning

Site administrators are responsible for planning facility onboarding and submitting updates to the BioSense Platform for their sites. Until a web-based tool can be developed, the onboarding team will use MFT Excel spreadsheet templates for maintaining facility planning information.

- New sites will be given a blank MFT for inputting and maintaining facility information.
- NSSP sites that have not completed the MFT transition process with the NSSP team may continue to use their Facility Template spreadsheets and add a column called "Date Planned" for the new facilities.

The table below illustrates the quarterly MFT submission timelines for 2016 and 2017.

| MFT Submission and Planning Dates |                     |                    |                 |  |  |
|-----------------------------------|---------------------|--------------------|-----------------|--|--|
| Quarterly Call for MFTs           | Submission Deadline | Schedule Published | Quarter Begins  |  |  |
| May 15, 2016                      | June 1, 2016        | June 15, 2016      | July 1, 2016    |  |  |
| August 15, 2016                   | September 1, 2016   | September 15, 2016 | October 1, 2016 |  |  |
| November 15, 2016                 | December 1, 2016    | December 15, 2016  | January 1, 2017 |  |  |
| February 15, 2017                 | March 1, 2017       | March 15, 2017     | April 1, 2017   |  |  |
| May 15, 2017                      | June 1, 2017        | June 15, 2017      | July 1, 2017    |  |  |
| August 15, 2017                   | September 1, 2017   | September 15, 2017 | October 1, 2017 |  |  |
| November 15, 2017                 | December 1, 2017    | December 15, 2017  | January 1, 2018 |  |  |

Facility planning can be difficult. It requires a mixture of good planning, strategic guesswork, and practice. The onboarding support team understands the challenge and is prepared to work with sites to reschedule onboardings whenever possible if the schedules of other sites are not affected.

Quarterly planning does not imply that subsequent quarterly schedules are left blank until the associated MFT submission deadline is met. NSSP's onboarding team plans throughout each quarter, prioritizing and planning facilities up to 360 days in advance. Sites and facilities that can identify target dates in advance are requested to submit those dates.

The following forecast guidance should assist with planning and ensuring adequate Onboarding Team resources are available to help connect new sites and facilities:

#### 180-day forecast should—

- Include a "best guess" target month,
- Use the first day of the month as the target date, and
- Include facility name and type (required); other fields are optional.

#### 90-day forecast should—

- Include a "best guess" target week,
- Use the first day of the week as the target date unless there is a specific date requirement, and
- Include facility name, type (required) and AHA ID (required if exists) for ED and UC facilities.

During the last 2 weeks of each quarter, the BioSense Platform Onboarding Team will publish the onboarding dates approved for facilities and sites. The schedule may or may not include specific dates depending on the needs of specific sites and facilities. If the dates will not work for your site or facility, please contact the BioSense Platform Service Desk to discuss alternate dates.

#### 2.1.9 Site Facility Planning Updates

The Master Facility Table (MFT) is a major component of the ESSENCE transition and planning initiatives. Until a web-based MFT administration tool is developed, MFT Excel spreadsheet templates will be used to maintain information for new and existing sites. The processes for uploading and maintenance are described below.

#### 2.1.9.1 Baseline MFT Upload

During the ESSENCE planning and transition process, the NSSP team will work with each site to establish its baseline MFT. **The baseline MFT will be uploaded first** into the new BioSense Platform architecture, requiring careful attention and oversight. This initial upload process is iterative, which allows problems to be fixed quickly.

The initial uploading of the MFT will establish the facility baseline. During this process, sites should not make changes to facilities listed in the MFT once they have been successfully uploaded. The only changes allowed during this phase are changes that are needed to fix upload errors that occur due to invalid data. Once the initial MFT upload is complete, NSSP will approve the site for maintenance. Then the Onboarding Support team will develop and return a maintenance MFT to the site administrator with the added features needed to change facility information. The NSSP team will initiate the initial uploads, whereas MFT *modifications* may be exchanged via email.

#### 2.1.9.2 Maintenance MFT

After the successful transition to a maintenance MFT, sites should only use this MFT template. The maintenance MFT template is a subset of the initial MFT template created during the initial upload. The maintenance MFT allows sites the added features of changing information to existing facilities and adding new facilities. The maintenance MFT is not accepted through email. Maintenance MFTs must be submitted via the BioSense Platform Service Desk. The onboarding team performs MFT maintenance on Mondays and Wednesdays. MFT maintenance is temporarily suspended during the 2 weeks prior to the quarterly facility planning submission deadline.

# 2.1.9.3 Quarterly Facility Planning

Quarterly facility planning updates are currently done using the MFT. However, the quarterly facility planning updates are processed slightly differently. Quarterly updates are limited to "Planned" facilities. During the quarterly call for updates period, the 2 weeks before the submission deadline, MFT maintenance mode is frozen while onboarding performs the quarterly facility planning updates for all sites. MFT changes with a status other than "Planned" will be ignored during this period. Sites requesting changes should submit separate service desk tickets to have the needed MFTs uploaded after the maintenance mode freeze is concluded.

#### 2.1.10 Downstream Data Usage Agreements

The downstream Data Usage Agreement (DUA) is between the site and the facility. Neither the Association of State and Territorial Health Officials (ASTHO) nor the NSSP requires a downstream DUA; however, most facilities do. Sites that are required to initiate a downstream DUA with local facilities can find an example on the BioSense Platform onboarding website under Resources, in the Onboarding Library: <a href="http://www.syndromicsurveillance.org/onboarding">http://www.syndromicsurveillance.org/onboarding</a>.

### 2.2 Facility Planning

Facilities should submit onboarding requests to the site administrators. When the site administrators have completed the requisite checks, they may submit a BioSense Platform Service Desk ticket to request onboarding. Facilities must complete several actions before submitting a request to the site administrator. These actions follow:

| Onboarding Request Requirements                                                                           |                            |  |  |  |
|----------------------------------------------------------------------------------------------------|----------------------------|--|--|--|
| Facility Activity                                                                                         | <b>Expected Completion</b> |  |  |  |
| Complete Data Use Agreement (DUA) with site.                                                              | Planning                   |  |  |  |
| Complete BioSense Onboarding Process Facility Acknowledgment (Facility BOPA); submit signed form to site. | Planning                   |  |  |  |
| Define facility roles and responsibilities.                                                               | Planning                   |  |  |  |
| Review training and resources.                                                                            | Planning                   |  |  |  |
| Develop HL7 messages.                                                                                     | Planning                   |  |  |  |
| Complete NIST validation testing.                                                                         | Planning                   |  |  |  |

#### 2.2.1 Data Use Agreement

Facilities may be required to complete a DUA with their site. This DUA may be tailored to site specifications. To obtain a blank downstream DUA template, the facility administrator must contact the site administrator.

## 2.2.2 Submit Signed Facility BOPA to Site

A facility BOPA must be submitted before a facility begins to develop HL7 messages. To ensure that the process and responsibilities are understood, all parties involved in developing, maintaining, or updating the syndromic surveillance interface must submit signed copies to the site administrator who, in turn, will attach the facility BOPAs to a Service Desk ticket. Reference **Appendix C** for a copy of the facility BOPA.

## 2.2.3 Roles and Responsibilities

An understanding of the following roles and responsibilities will help facilities meet the BioSense Platform onboarding objectives.

- 1. **Facility administrator:** responsible for engaging with the site administrator and managing the onboarding process at the facility.
- 2. **Facility leadership:** responsible for making decisions about project cost and participation in syndromic surveillance.
- 3. **Facility technical engineer:** responsible for managing the configuration and system connections for an individual facility or data feed (if feed represents multiple facilities).
- 4. Electronic health record (EHR) vendor staff/facility data manager: responsible for assisting with technical setup and support issues, validating data, and providing site administrators with needed input for the Master Facility Table (Excel template).

#### 2.2.4 Trainings and Resources

The onboarding team recommends that facility administrators and technical engineers review the following websites and materials as they make plans to onboard.

- PHIN Tools and Resources, PHIN Guides <a href="http://www.cdc.gov/phin/resources/PHINguides.html">http://www.cdc.gov/phin/resources/PHINguides.html</a>
- CDC PHIN Message Quality Framework https://phinmqf.cdc.gov
- National Institute of Science and Technology (NIST)
   Data Validation Tools
   http://hl7v2-ss-r2-testing.nist.gov/ss-r2/
- 4. BioSense Platform onboarding site <a href="http://www.syndromicsurveillance.org/onboarding">http://www.syndromicsurveillance.org/onboarding</a>

## 2.2.5 Develop HL7 Messages

Developers need to prepare HL7 syndromic surveillance messages for the BioSense Platform that include the required elements indicated in the latest <u>PHIN Messaging Guide for Syndromic Surveillance</u> (http://www.cdc.gov/phin/resources/PHINguides.html).

**Note**: Developers should always use the latest version of the <u>PHIN Messaging Guide</u> <u>for Syndromic Surveillance</u>, which is located on the CDC PHIN website.

The following guidelines are recommended for sites and facilities when developing HL7 messages for the site administrator's review.

- 1. Make sure you can create and test all of the following message types:
  - a. A01 Admit/Visit
  - b. A03 Discharge/End Visit
  - c. A04 Registration
  - d. A08 Update Patient Information

### 2. Testing:

- a. Test at least two samples of each message type NIST website tool to correct errors.
- b. Do not engage the BioSense Platform Service Desk or the site administrator until all HL7 message errors are resolved or you need an extension to resolve the issue.
- c. Download the NIST HL7 Validation Report and submit it to the site administrator along with a copy of the test messages.

#### 2.2.6 Complete NIST Validation

Before onboarding, HL7 messages must pass the <u>NIST validation tool</u> compliance check (<u>http://hl7v2-ss-r2-testing.nist.gov/ss-r2/</u>). The HL7 developer must submit successful results to the site administrator for at least two messages for each message type: A01, A03, A04, and A08.

### 2.3 BioSense Platform Readiness Planning

Once the site and facility have completed most of the local planning activities, the site needs to submit a BioSense Platform Service Desk ticket to be considered for the Engage Phase (see Chapter 3, Onboarding Methodology). The site should attach an updated MFT and BOPA form to the BioSense Platform Service Desk ticket so that the onboarding team can begin the scheduling and communication process.

Prioritization and onboarding approvals and scheduling are conducted by NSSP leadership and the BioSense Platform Onboarding Team and communicated back to the site administrators. Facilities that miss their scheduled onboarding window will be reprioritized and rescheduled.

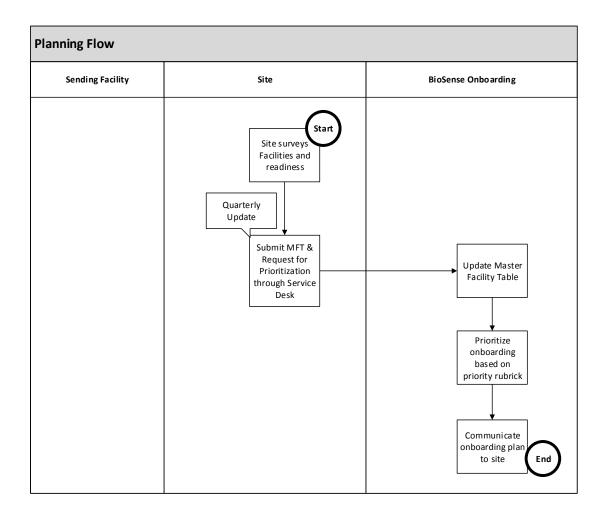

# 3 ONBOARDING METHODOLOGY

#### 3.1 Overview

Onboarding is the process of working with a facility, health department, vendor for electronic health records (EHR), or health information exchange (HIE) to transmit syndromic surveillance data from internal medical record systems to the NSSP BioSense Platform, assess adherence to the Public Health Information Network (PHIN) by using the <u>PHIN Syndromic Surveillance Message Guide</u>, and begin a live data feed to the BioSense Platform.

NSSP uses a four-phase approach for onboarding facilities to the BioSense Platform:

Phase 1 : Engage
Phase 2 : Connect
Phase 3 : Validate
Phase 4 : Operate

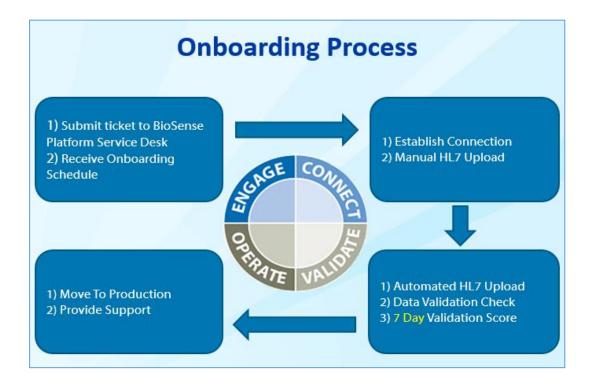

# 3.2 Engage Phase

The Engage Phase begins when a site administrator creates a BioSense Platform Service Desk ticket requesting onboarding for a facility. The Engage Phase focuses primarily on registering, prioritizing, and scheduling a facility onboarding.

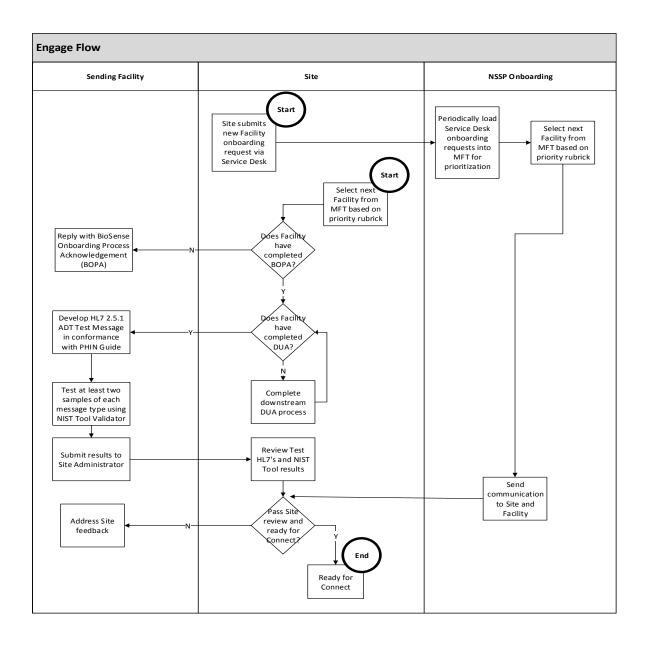

# 3.2.1 Roles and Responsibilities

Within the Engage Phase, the following roles and responsibilities have been defined:

| Engage Phase: Roles and Responsibilities                                                                                              |                                                                               |  |  |  |
|----------------------------------------------------------------------------------------------------|-------------------------------------------------------------------------------|--|--|--|
| Activity                                                                                                    | Responsibility                                                                |  |  |  |
| Manage site onboarding priority list                                                                                                  | Site administrator Site onboarding coordinator                                |  |  |  |
| Manage and submit updated site Master Facility Table Excel template to BioSense Platform Service Desk                                 | Site administrator Site onboarding coordinator                                |  |  |  |
| Submit HL7 test messages to NIST validation tool, and submit successful test results to facility administrator and site administrator | Facility administrator Facility technical engineer EHR data manager           |  |  |  |
| Review NIST HL7 validation results                                                                                                    | Facility administrator Site administrator Site onboarding coordinator         |  |  |  |
| Engage site and facility for onboarding                                                                                               | Site administrator Site onboarding coordinator Onboarding team (as requested) |  |  |  |

# 3.2.2 Key Decisions and Inputs

Within the Engage Phase, the following key decisions and inputs will be required:

| Engage Phase: Roles and Responsibilities                                                                       |                                                |  |
|----------------------------------------------------------------------------------------------------|------------------------------------------------|--|
| Activity                                                                                                    | Responsibility                                 |  |
| Create target dates for milestones                                                                             | Site administrator Site onboarding coordinator |  |
| Submit Master Facility Table template with planned facility onboarding dates to BioSense Platform Service Desk | Site administrator Site onboarding coordinator |  |
| Review grant-based deadlines (if site is a grantee)                                                            | Site administrator Site onboarding coordinator |  |

# 3.2.3 Tools and Technologies

Within the Engage Phase, the following tools and technologies are employed:

- BioSense Platform Onboarding Website http://www.syndromicsurveillance.org/onboarding
- 2. CDC PHIN Messaging Guide for Syndromic Surveillance <a href="http://www.cdc.gov/phin/resources/PHINguides.html">http://www.cdc.gov/phin/resources/PHINguides.html</a>

### 3.2.4 Training

The following training materials are recommended for the Engage Phase:

- phpMyAdmin International Society for Disease Surveillance (ISDS) webinar on use of phpMyAdmin for the BioSense front-end Web application <a href="https://vimeo.com/96210035">https://vimeo.com/96210035</a>
- 2. NIST Data Validation Tools http://hl7v2-ss-r2-testing.nist.gov/ss-r2/
- 3. CDC PHIN Messaging Guide for Syndromic Surveillance <a href="http://www.cdc.gov/phin/resources/PHINguides.html">http://www.cdc.gov/phin/resources/PHINguides.html</a>

# 3.3 Connect Phase

The Connect Phase begins once a new facility receives approval to begin the onboarding process and can focus on achieving the following objectives:

- 1. Establish data connection with BioSense Platform servers.
- 2. Manually upload a single valid test message to BioSense Platform servers.

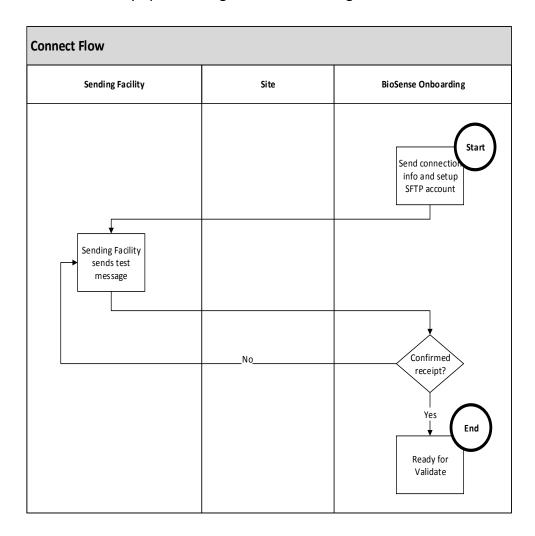

#### 3.3.1 Roles and Responsibilities

Within the Connect Phase, the following roles and responsibilities have been defined:

| Connect Phase: Roles and Responsibilities |                                                         |  |
|-------------------------------------------|---------------------------------------------------------|--|
| Activity                                  | Responsibility                                          |  |
| Create SSH key pair                       | Site or facility technical engineer<br>EHR data manager |  |
| Create site administrator user account    | Onboarding team                                         |  |
| Configure processing                      | Onboarding team                                         |  |
| Upload valid production HL7 message       | Site or facility technical engineer<br>EHR data manager |  |

## 3.3.2 Key Decisions and Inputs

Within the Connect Phase, the following key decisions and inputs will be required:

- 1. Transport mechanisms: Choose between SFTP and PHINMS for data exchange.
- 2. Filename conventions: Develop filename convention.

**Note**: The NSSP team does not provide technical support for SFTP or PHINMS. Customers should request support for these tools from their source vendor.

# 3.3.3 Tools and Technologies

Within the Connect Phase, the following tools and technologies are employed:

- 1. Putty Key Generator: PuTTYgen is the tool used to create a key-pair used for authentication with BioSense Platform servers. Reference **Appendix A** for instructions on using Putty.
- 2. SSH File Transfer Protocol: SFTP is the protocol used to transfer files to the BioSense Platform servers. The following tools are suggested for use:
  - a. WinSCP <a href="http://winscp.net">http://winscp.net</a>
  - b. FileZilla https://filezilla-project.org/
- 3. Filename Convention:
  - a. Files uploaded to the BioSense Platform cannot be processed unless the file format is valid:
  - b. {State}\_{Provider}\_{Date}\_{Hour}\_{FileNumber}.{Suffix} Example: GA\_MetroClinic\_20160101\_15\_001.hl7

**Note**: No white-space characters are permitted in the filename.

| File-Naming Convention   |                                                       |  |
|--------------------------|-------------------------------------------------------|--|
| Name Segment Description |                                                       |  |
| 2-Letter State           | 2-letter state abbreviation where the feed originates |  |
| Provider Acronym         | An abbreviated provider name or acronym               |  |
| 8-Digit Date             | A date in form YYYYMMDD                               |  |
| 2-Digit Hour             | A 2-digit military hour (00-23)                       |  |

| File-Naming Convention   |                                                                                                    |  |
|--------------------------|----------------------------------------------------------------------------------------------------|--|
| Name Segment Description |                                                                                                    |  |
| File Number              | Unique number/counter used when more than one file is sent per hour to ensure each file has a unique filename |  |
| File-Type Suffix         | hl7 – used for HL7 formatted content                                                                          |  |

#### 4. Filename Restrictions:

- a. No white-space characters are permitted in the filename (e.g., space, tab, vertical tab, new-lines, form-feeds).
- b. HL7 messages must be batched into one file and transmitted hourly.
- c. Empty files are prohibited and should not be transmitted.
- 5. Submit Public Key and a Valid Test Message to the BioSense Platform:
  - a. Log into <a href="http://support.syndromicsurveillance.org">http://support.syndromicsurveillance.org</a>.
  - b. Locate your current onboarding registration ticket by clicking on "My Requests."
  - c. Attach the following items to the current ticket:
    - i. Your Public Key
    - ii. A Valid Test Message with the correct filename convention

## 3.3.4 Training

The following training materials are recommended for the Connect Phase:

phpMyAdmin – ISDS webinar on use of phpMyAdmin for BioSense front-end Web application <a href="https://vimeo.com/96210035">https://vimeo.com/96210035</a>

#### 3.4 Validate Phase

The Validate Phase measures whether the received messages comply with the <u>PHIN</u> <u>Messaging Guide for Syndromic Surveillance</u> and BioSense Platform requirements.

#### Objectives:

- 1. Ensure timeliness of message delivery meets meaningful use requirements and is consistently maintained.
- 2. Identify and resolve data issues to achieve required message quality.
- 3. Strive to improve data quality in all areas beyond minimum requirements.

**Note:** Data must be timely for syndromic surveillance. Therefore, data must be submitted at least within 24 hours of the date and time of the patient's initial encounter. Subsequent updates to a patient's record must also be submitted within 24 hours of the information (transaction) being added to the patient record. Real-time data transmission, or frequent batch data transmission, is preferred. If batch transmission mode is used, batches must be transmitted at least once every 6 hours.

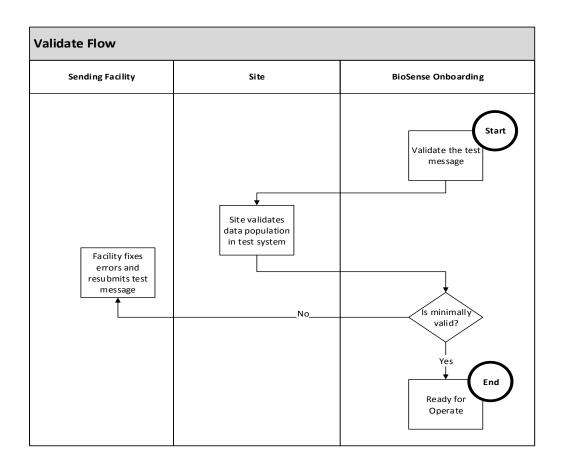

### 3.4.1 Roles and Responsibilities

Within the Validate Phase, the following roles and responsibilities have been defined:

| Validate Phase: Roles and Responsibilities                                                                 |                                                                                             |  |
|----------------------------------------------------------------------------------------------------|---------------------------------------------------------------------------------------------|--|
| Activity                                                                                                   | Responsibility                                                                              |  |
| Request data validation through BioSense Platform Service Desk                                             | Site administrator Site onboarding coordinator                                              |  |
| Create data validation results for site administrator                                                      | Site administrator<br>Site onboarding coordinator                                           |  |
| Assess facility data compliance results to meet NSSP-required minimums                                     | Onboarding team                                                                             |  |
| Assess facility data compliance results to meet site-specified minimums (see Note)                         | Site administrator<br>Site onboarding coordinator                                           |  |
| Fix HL7 issues and resubmit data as required                                                               | Facility technical engineer<br>EHR data manager                                             |  |
| Ensure data does not have personally identifiable information (PII) and data elements are mapped correctly | Site administrator Site onboarding coordinator Facility technical engineer EHR data manager |  |

**Note**: A site may have additional data compliance or quality standards yet choose to accept the *minimum* data compliance guidelines administered by the NSSP. A site's level of involvement during the Validate Phase will vary by whatever onboarding support model was specified during site planning.

# 3.4.2 Key Decisions and Inputs

All messages must pass data validation. Data validation ensures required fields contain data that fulfill the requirements set forth by the PHIN Messaging Guide for Syndromic Surveillance. PHIN guidelines require 100% compliance for all required data elements for all patient classes.

# 3.4.3 Tools and Technologies

Within the Validate Phase, the following tools and technologies may be employed:

- CDC SQL Validation Scripts
   http://www.syndromicsurveillance.org/onboarding
- 2. CDC PHIN Vocabulary Access and Distribution System (VADS) https://phinvads.cdc.gov/vads/SearchVocab.action
- HL7 Messaging Standard Version 2.5.1 (HL7 Manual) <a href="http://www.HL7.org">http://www.HL7.org</a>
- National Institute for Standards and Technology (NIST) HL7 V2.5.1 Syndromic Surveillance Validation Tool – Meaningful Use 2014 Edition <a href="http://hl7v2-ss-r2-testing.nist.gov/ss-r2/">http://hl7v2-ss-r2-testing.nist.gov/ss-r2/</a>

# 3.4.4 Training

The following training materials are recommended for this phase:

ISDS Webinar on the use of HL7 for the BioSense front-end Web application: <a href="https://vimeo.com/58577283">https://vimeo.com/58577283</a>

# 3.5 Operate Phase

The Operate Phase begins once a feed or facility has been approved to send live data into production.

#### Objectives:

- 1. Perform maintenance to support data feed.
- 2. Assist site with data quality improvements, if needed.
- 3. Monitor data feeds for timeliness and consistency.

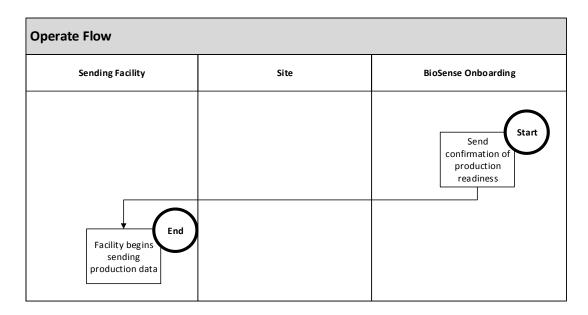

# 3.5.1 Roles and Responsibilities

Within the Operate Phase, the following roles and responsibilities have been defined based on the type of onboarding.

| Operate Phase: Roles and Responsibilities                                    |                                                                                                 |  |
|------------------------------------------------------------------------------|-------------------------------------------------------------------------------------------------|--|
| Activity                                                                     | Responsibility                                                                                  |  |
| Monitor facility connections                                                 | Facility administrator Facility technical engineer EHR Data Manager                             |  |
| Provide support for connection issues                                        | Facility technical engineer<br>EHR Data Manager                                                 |  |
| Review data timeliness and quality                                           | Site administrator<br>Site onboarding coordinator                                               |  |
| Respond to data quality investigations and data quality improvement requests | Facility administrator Facility leadership Site or Facility technical engineer EHR Data Manager |  |

### 3.5.2 Key Decisions and Inputs

Within the Operate Phase, the following key decisions and inputs are required:

- 1. Sites will perform a process review to identify strengths and weaknesses of the completed onboarding process;
- 2. Sites will improve data quality by setting annual quality targets; and
- 3. Sites administrators may establish clear service level agreements with facilities.

## 3.5.3 Tools and Technologies

Within the Operate Phase, the following tools and technologies are employed:

- 1. phpMyAdmin Each participating site has a secure locker in which its line-level data may be viewed and analyzed.
- 2. BioSense 2.0 Epidemiologists will use this tool to perform syndromic surveillance, analysis, and basic visualization of those analyses using a Webbased front-end tool.

**Note**: Sites administrators will use the admin console in BioSense 2.0 to manage data-sharing privileges.

**Note**: The BioSense 2.0 front-end Web application is scheduled to be replaced by the Early Notification of Community-based Epidemics (ESSENCE) in 2016.

3. RStudio – Epidemiologist should use this tool to perform visual data analytics.

# 3.5.4 Training

The following training materials are recommended for the Operate Phase:

RStudio https://vimeo.com/82123421

# **4 DATA INTEGRATION**

Building a valid data set for syndromic surveillance is the most time-consuming aspect of the onboarding process. Careful and deliberate planning should be exercised.

# 4.1 Syndromic Implementation Guide

The BioSense Platform is based on the <u>PHIN Messaging Guide for Syndromic</u> <u>Surveillance: Emergency Department, Urgent Care, Inpatient and Ambulatory Care</u> <u>Settings</u>. During HL7 message development, pay careful attention to including all required data elements.

# 4.2 Excluded Data Elements Containing PII

While not emphasized well in the *PHIN Messaging Guide for Syndromic Surveillance*, personally identifiable information (PII) should **NOT** be sent to the BioSense Platform. The following table lists the data elements to **exclude** from HL7 messages to the BioSense Platform.

| PII to EXCLUDE from HL7 Messages |                                                                    |  |
|----------------------------------|--------------------------------------------------------------------|--|
| HL7 Segment / Field              | HL7 Description                                                    |  |
| PID.5.1-6                        | Patient Name                                                       |  |
| PID.5.8-12                       | Patient Name                                                       |  |
| PID.6                            | Mothers Maiden Name                                                |  |
| PID.9                            | Patient Alias                                                      |  |
| PID.11.1-2                       | Patient Address  Note: Patient Zip, County, and City are required. |  |
| PID.11.8                         | Patient Address  Note: Patient Zip, County, and City are required. |  |
| PID.13-17                        | Patient Phone Number                                               |  |
| PID.19-21                        | SSN, Driver's License #, Mother's ID                               |  |
| PID.23-28                        | Birth Information                                                  |  |
| PID.30.2                         | Patient Death Indicator                                            |  |
| NK Segments                      | Next of Kin                                                        |  |
| MRG.7                            | Merge Patient Information                                          |  |
| IN1.16                           | Name of Insured                                                    |  |
| IN1.19                           | Address of Insured                                                 |  |
| GT1.3-6                          | Guarantor Name, Address, Phone                                     |  |
| GT1.12                           | Guarantor SSN                                                      |  |
| GT1.19                           | Guarantor Employee ID Number                                       |  |

### 4.3 Facility Management

The onboarding team gives each site an MFT (Excel spreadsheet template). This table lists facilities authorized to send data to the BioSense Platform. Facility information will be linked and, when appropriate, mapped from the MFT to each record on the BioSense Platform.

### 4.4 Facility Mapping Considerations

Facility mapping is critical for accurate analysis in the BioSense Platform. Follow the guidelines below to make sure data are ready to validate.

- 1. Specify the Sending Facility ID in MSH-4.2.
- 2. Specify the Treating/Event Facility in EVN-7.2.
- Make sure the Master Facility Table (Excel spreadsheet template) contains
  every facility included in HL7 messages for the site. These facilities will be
  checked during Data Validation. Missing facilities will not be correctly
  processed.

### 4.5 Required Data Elements

The BioSense Platform must receive all "R" and "RE" data elements defined for syndromic surveillance in the *PHIN Messaging Guide for Syndromic Surveillance*. The following table summarizes the *PHIN Messaging Guide for Syndromic Surveillance*, Section 4.2, Syndromic Surveillance Data Elements of Interest.

| Syndromic Surveillance Data Elements of Interest |                                               |                               |                |
|--------------------------------------------------|-----------------------------------------------|-------------------------------|----------------|
| Stage_1 Column Name                              | Stage_1 Processing                            | BioSense<br>Platform<br>Usage | HL7<br>Segment |
| Row_Number                                       | BioSense Platform system generated unique     |                               |                |
|                                                  | row ID.                                       | N/A                           | N/A            |
| Create_Date_Time                                 | BioSense Platform system generated row create |                               |                |
|                                                  | date.                                         | N/A                           | N/A            |
| Update_Date_Time                                 | BioSense Platform system generated row        |                               |                |
|                                                  | update date.                                  | N/A                           | N/A            |
| Earliest_Date_Time                               | BioSense Platform uses the earliest date      |                               |                |
|                                                  | among:                                        |                               |                |
|                                                  | - OBX-14 - Date/Time of Observation           |                               |                |
|                                                  | - PV1-45 - Discharge Date/Time                |                               |                |
|                                                  | - PV1-44 - Admit Date/Time                    |                               |                |
|                                                  | - PR1-5 - Procedure Date/Time                 |                               |                |
|                                                  | - PID-29 - Patient Death Date and Time        |                               |                |
|                                                  | - EVN-2 - Recorded Date/Time                  |                               |                |
|                                                  | - MSH-7 Message Date/Time                     |                               |                |
|                                                  |                                               | R                             | Multiple       |
| Feed_Name                                        | BioSense Platform system generated SFTP feed  |                               |                |
|                                                  | name.                                         | N/A                           | N/A            |

| Syndromic                               | Surveillance Data Elements of Interest                                                                                                    |                               |                |
|-----------------------------------------|----------------------------------------------------------------------------------------------------|-------------------------------|----------------|
| Stage_1 Column Name                     | Stage_1 Processing                                                                                                    | BioSense<br>Platform<br>Usage | HL7<br>Segment |
| Channel_Name                            | BioSense Platform system generated MIRTH                                                                                                    |                               |                |
|                                         | channel name.                                                                                                    | N/A                           | N/A            |
| PV1_44_1_Admit_Date_Time                | Direct input from HL7 message.                                                                                                    | R                             | PV1.44.1       |
| DG1_5_1_Diagnosis_Date_Time             | Direct input from HL7 message.                                                                                                    | 0                             | DG1.5.1        |
| OBX_5_1_Onset_Date_Time                 | Direct input from HL7 message.  BioSense Platform finds the OBX-3 segment with the ID '11368-8' and returns the OBX-5 value.                                                          | 0                             | OBX.5.1        |
| MSH_7_1_Message_Date_Time               | Direct input from HL7 message.                                                                                                    | R                             | MSH.7.1        |
| PV1_45_1_Discharge_Date_Time            | Direct input from HL7 message.                                                                                                    |                               |                |
| PID_29_1_Patient_Death_Date_Time        | Direct input from HL7 message.                                                                                                    | R                             | PV1.45.1       |
| PID_30_1_Patient_Death_Indicator        | Direct input from HL7 message. (Deprecated)                                                                                                    | 0                             | PID.29.1       |
|                                         |                                                                                                    | Х                             | PID.30.1       |
| DG1_3_1_Diagnosis_Code                  | Direct input from HL7 message.                                                                                                    | R                             | DG1.3.1        |
| PV1_36_Discharge_Disposition            | BioSense Platform uses both PV1-36.1 and PV1-36.2 and concatenates them with ':' as a separator.                                                                                      | R                             | PV1.36.1       |
| DG1_6_1_Diagnosis_Type                  | Direct input from HL7 message.                                                                                                    | RE                            | DG1.6.1        |
| DG1_3_2_Diagnosis_Text                  | Direct input from HL7 message.                                                                                                    | R                             | DG1.3.2        |
| MSH_4_Sending_Facility                  | BioSense Platform will try to return MSH-4.2. If MSH-4.2 is null, it will return MSH-4.1,                                                                                             | R                             | Multiple       |
| OBX_5_1_Hospital_Discharge_Instructions | Direct input from HL7 message. BioSense Platform finds the OBX-3 segment with the ID '8653-8' and returns the OBX-5                                                                   |                               |                |
| MSH_10_1_Message_Control_ID             | value. (Deprecated)  Direct input from HL7 message.                                                                                                    | X                             | OBX.5.1        |
|                                         | Direct input from HL7 message.                                                                                                    | R                             | MSH.10.1       |
| MSH_9_2_Trigger_Event                   | ,                                                                                                    | R                             | MSH.9.2        |
| MSH_9_1_Message_Code                    | Direct input from HL7 message.                                                                                                    | R                             | MSH.9.1        |
| OBX_5_1_Body_Temperature                | BioSense Platform treats this as a repeating segment. It returns all OBX-5 values that have the OBX-3 value of '8310-5' or '11289-6' and concatenates them with ':' as a separator.   | 0                             | OBX.5.1        |
| OBX_6_2_Body_Temperature_Units          | BioSense Platform treats this as a repeating segment. It returns all OBX-6.2 values that have the OBX-3 value of '8310-5' or '11289-6' and concatenates them with ':' as a separator. | 0                             | OBX.6.2        |
| OBX_5_1_Initial_Pulse                   | Direct input from HL7 message. BioSense Platform finds the OBX-3 segment with the ID '59408-5' and returns the OBX-5 value.                                                           |                               | OBX.5.1        |
| OBX_6_2_Initial_Pulse_Units             | Direct input from HL7 message. BioSense Platform finds the OBX-3 segment with the ID '59408-5' and then returns the OBX-6.2 value.                                                    | 0                             | OBX.5.1        |

| Syndromic Surveillance Data Elements of Interest |                                                                                               |                               |                     |
|--------------------------------------------------|-----------------------------------------------------------------------------------------------|-------------------------------|---------------------|
| Stage_1 Column Name                              | Stage_1 Processing                                                                            | BioSense<br>Platform<br>Usage | HL7<br>Segment      |
| OBX_5_1_Chief_Complaint                          | BioSense Platform treats this as a repeating                                                  |                               |                     |
|                                                  | segment. It returns OBX-5.1, OBX-5.8, and OBX-5.9 values that have the OBX-3 value of '11292- |                               |                     |
|                                                  | 0' or '8661-1' and concatenates them with                                                     |                               |                     |
|                                                  | ':SEP:' as a separator.                                                                       | R                             | Multiple            |
| PV2_3_1_Admit_Reason_ID                          | Direct input from HL7 message.                                                                | RE                            | PV2.3.1             |
| PV2_3_2_Admit_Reason_Text                        | BioSense Platform searches PV2 segments in                                                    |                               |                     |
|                                                  | listed order and returns the first non-null value.                                            | RE                            | PV2.3.2             |
| PV2_3_5_Admit_Reason_Alt_Text                    | Direct input from HL7 message.                                                                | RE                            | PV2.3.5             |
| OBX_5_1_Diagnosis_Impression                     | BioSense Platform treats this as a repeating                                                  |                               |                     |
|                                                  | segment. BioSense Platform returns OBX-5.1                                                    |                               |                     |
|                                                  | and OBX-5.2 values that have the OBX-3 value                                                  |                               |                     |
|                                                  | of '44833-2' or '11300-1' and concatenates                                                    |                               |                     |
| 007 5 4 7 : 11 :                                 | them with ':SEP:' as a separator.                                                             | 0                             | Multiple            |
| OBX_5_1_Triage_Notes                             | BioSense Platform treats this as a repeating segment.                                         |                               |                     |
|                                                  | It finds the OBX-3 segment with the ID '54094-                                                |                               |                     |
|                                                  | 8' and returns the OBX-5 value, then                                                          |                               |                     |
|                                                  | concatenates multiple values with ':SEP:' as a                                                |                               |                     |
|                                                  | separator.                                                                                    | 0                             | OBX.5.1             |
| OBX_5_2_Blood_Pressure                           | BioSense Platform treats this as a repeating                                                  |                               |                     |
|                                                  | segment. It returns OBX-5.1, OBX-5.2, OBX-5.3,                                                |                               |                     |
|                                                  | and OBX-5.4 values that have the OBX-3 value                                                  |                               |                     |
|                                                  | of '35094-2' and concatenates them with ':' as a                                              | 0                             | Multiple            |
| OBX_6_2_Blood_Pressure_Units                     | separator.  Direct input from HL7 message.                                                    | 0                             | Multiple            |
| OBX_0_2_Bloou_Flessure_Offics                    | bliect iliput from FL7 filessage.                                                             | 0                             | OBX.6.2             |
| PID_22_Patient_Ethnic_Group                      | BioSense Platform treats this as a repeating                                                  | 0                             | OBA.0.2             |
| TIB_22_Tuttette_Ettime_Group                     | segment. It returns PID-22.1 and PID-22.2                                                     |                               |                     |
|                                                  | values and concatenates them with ':' as a                                                    |                               |                     |
|                                                  | separator.                                                                                    | RE                            | Multiple            |
| PID_10_Patient_Race                              | BioSense Platform treats this as a repeating                                                  |                               |                     |
|                                                  | segment. It returns PID-10.1 and PID-10.2                                                     |                               |                     |
|                                                  | values and concatenates them with ':' as a                                                    |                               |                     |
| PID_8_1_Patient_Gender                           | separator.  Direct input from HL7 message.                                                    | RE<br>RE                      | Multiple<br>PID.8.1 |
| OBX_5_1_Patient_Age_Reported                     | BioSense Platform treats this as a repeating                                                  | KE                            | PID.8.1             |
| OBX_3_1_Fatient_Age_Reported                     | segment. It returns OBX-5.1 and OBX-5.2 values                                                |                               |                     |
|                                                  | that have the OBX-3 value of '21612-7' and                                                    |                               |                     |
|                                                  | concatenates them with ':' as a separator.                                                    |                               |                     |
|                                                  |                                                                                               | RE                            | OBX.5.1             |
| OBX_6_2_Patient_Age_Reported_Units               | Direct input from HL7 message.                                                                |                               |                     |
|                                                  | BioSense Platform finds the OBX-3 segment                                                     |                               |                     |
|                                                  | with the ID '21612-7' and returns the OBX-5 value.                                            | RE                            | OBX.6.2             |
| PID_7_1_Date_Time_of_Birth                       | Direct input from HL7 message.                                                                | 0                             | PID.7.1             |
| PID_11_5_Patient_Zip                             | Direct input from HL7 message.                                                                | RE                            | PID.7.1             |
| PID_11_6_Patient_Country                         | Direct input from HL7 message.                                                                | RE                            | PID.11.6            |

| Syndromic Surveillance Data Elements of Interest |                                                                                                    |                               |                |  |
|--------------------------------------------------|----------------------------------------------------------------------------------------------------|-------------------------------|----------------|--|
| Stage_1 Column Name Stage_1 Processing           |                                                                                                    | BioSense<br>Platform<br>Usage | HL7<br>Segment |  |
| PID_11_4_Patient_State                           | Direct input from HL7 message.                                                                                                    | RE                            | PID.11.4       |  |
| PID_First_Patient_ID                             | BioSense Platform returns the first non-null value: - PID-2.1 - PID-3.1 - PID-4.1 - PID-18.1 - PV1-19.1                                       |                               | AA-Ibird       |  |
| PV1_2_1_Patient_Class                            | Direct input from HL7 message.                                                                                                    | R                             | Multiple       |  |
| PR1_3_1_Procedure_Code_ID                        | Direct input from HL7 message.                                                                                                    | R                             | PV1.2.1        |  |
| PR1 3 2 Procedure Code Text                      | Direct input from HL7 message.  Direct input from HL7 message.                                                                                | 0                             | PR1.3.1        |  |
|                                                  |                                                                                                    | 0                             | PR1.3.2        |  |
| PV1_19_1_Patient_Visit_ID                        | Direct input from HL7 message.                                                                                                    | R                             | PV1.19.1       |  |
| PID_3_1_Patient_ID_Internal                      | Direct input from HL7 message.                                                                                                    | R                             | PID.3.1        |  |
| Source_Filename                                  | BioSense Platform pulls this directly from the original source file.                                                                          | N/A                           | N/A            |  |
| Data_Overflow                                    | BioSense Platform system generated value.                                                                                                    | N/A                           | N/A            |  |
| DG1_15_1_Diagnosis_Priority                      | Direct input from HL7 message. (Deprecated)                                                                                                   | Х                             | DG1.15         |  |
| DG1_3_5_Diagnosis_Alt_Text                       | Direct input from HL7 message. (Deprecated)                                                                                                   | Х                             | DG1.3.5        |  |
| EVN_1_1_Event_Type_Code                          | Direct input from HL7 message.                                                                                                    | RE                            | EVN.1.1        |  |
| EVN_2_1_Recorded_Date_Time                       | Direct input from HL7 message.                                                                                                    | R                             | EVN.2.1        |  |
| EVN_7_2_Event_Facility                           | Direct input from HL7 message.                                                                                                    | R                             | EVN.7.2        |  |
| MSH_11_1_Processing_ID                           | Direct input from HL7 message.                                                                                                    | R                             | MSH.11.1       |  |
| MSH_12_1_Version_ID                              | Direct input from HL7 message.                                                                                                    | R                             | MSH.12.1       |  |
| MSH_21_1_Message_Profile_ID                      | Direct input from HL7 message.                                                                                                    | R                             | MSH.21.1       |  |
| MSH_3_1_Sending_Application                      | Direct input from HL7 message.                                                                                                    | 0                             | MSH.3.1        |  |
| MSH_5_1_Receiving_Application                    | Direct input from HL7 message.                                                                                                    | 0                             | MSH.5.1        |  |
| MSH_6_1_Receiving_Facility                       | Direct input from HL7 message.                                                                                                    | 0                             | MSH.6.1        |  |
| MSH_9_3_Message_Structure                        | Direct input from HL7 message.                                                                                                    | R                             | MSH.9.3        |  |
| OBX_14_1_Observation_Date_Time                   | Direct input from HL7 message.                                                                                                    | 0                             | OBX.14.1       |  |
| OBX_5_1_Acuity_Assessment                        | Direct input from HL7 message. BioSense Platform finds the OBX-3 segment with the ID '11283-9' and then returns the OBX-5 value.              | 0                             | OBX.5.1        |  |
| OBX_5_1_Initial_Evaluation_Note                  | Direct input from HL7 message. BioSense Platform finds the OBX-3 segment with the ID '34120-6' and then returns the OBX-5 value. (Deprecated) | х                             | OBX.5.1        |  |
| OBX_5_1_Medication_History                       | Direct input from HL7 message. BioSense Platform finds the OBX-3 segment with the ID '10160-0' and then returns the OBX-5 value.              | 0                             | OBX.5.1        |  |
|                                                  | and then retains the ODA-3 value.                                                                                                    | L                             | ODV.3.1        |  |

| Stage_1 Column Name                                                      | c Surveillance Data Elements of Interest  Stage_1 Processing                                             | BioSense<br>Platform | HL7<br>Segment |
|--------------------------------------------------------------------------|----------------------------------------------------------------------------------------------------|----------------------|----------------|
| OBX_5_1_Patient_Age_Calculated                                           | Direct input from HL7 message.                                                                           | Usage                |                |
| OBX_3_1_1 attent_/\begin{array}{c} & & & & & & & & & & & & & & & & & & & | BioSense Platform finds the OBX-3 segment                                                                |                      |                |
|                                                                          | with the ID '29553-5'                                                                                    |                      |                |
|                                                                          | Then returns the OBX-5 value.                                                                            | RE                   | OBX.5.1        |
| OBX_5_1_Pregnancy_Status                                                 | Direct input from HL7 message. BioSense Platform finds the OBX-3 segment                                 |                      |                |
|                                                                          | with the ID '11449-6'                                                                                    |                      |                |
|                                                                          | and then returns the OBX-5 value.                                                                        | 0                    | OBX.5.1        |
| OBX_5_1_Problem_or_Finding                                               | BioSense Platform treats this as a repeating                                                             |                      |                |
|                                                                          | segment. BioSense Platform returns OBX-5.1 values that have the OBX-3 value of '18624-7'                 |                      |                |
|                                                                          | and concatenates them using a ':' as a                                                                   |                      |                |
|                                                                          | separator.                                                                                               | 0                    | OBX.5.1        |
| OBX_6_2_Patient_Age_Calculated_Units                                     | Direct input from HL7 message.                                                                           |                      |                |
|                                                                          | BioSense Platform finds the OBX-3 segment with the ID '29553-5'                                          |                      |                |
|                                                                          | and then returns the OBX-6 value.                                                                        | RE                   | OBX.6.2        |
| PID_11_3_Patient_City                                                    | Direct input from HL7 message.                                                                           | RE                   | PID.11.3       |
| PID_18_1_Patient_Account_ID                                              | Direct input from HL7 message.                                                                           | 0                    | PID.18.1       |
| PID_2_1_Patient_ID_External                                              | Direct input from HL7 message.                                                                           | 0                    | PID.2.1        |
| PID_4_1_Alternate_Patient_ID                                             | Direct input from HL7 message.                                                                           | 0                    | PID.4.1        |
| PID_First_Patient_County                                                 | BioSense Platform will advance through the following segments until it returns the first non-null value: |                      | 110.4.1        |
|                                                                          | PID-12.1<br>PID-11.9                                                                                     | R                    | Multiple       |
| PR1_3_3_Procedure_Code_NS                                                | Direct input from HL7 message.                                                                           | 0                    | PR1.3.3        |
| PR1_5_1_Procedure_Date_Time                                              | Direct input from HL7 message.                                                                           | 0                    | PR1.5          |
| PV1_10_1_Hospital_Service                                                | Direct input from HL7 message.                                                                           | 0                    | PV1.10         |
| PV1_14_1_Admit_Source                                                    | Direct input from HL7 message.                                                                           | 0                    | PV1.14         |
| PV1_15_1_Ambulatory_Status                                               | Direct input from HL7 message.                                                                           | 0                    | PV1.15         |
| PV1_18_1_Patient_Type                                                    | Direct input from HL7 message.                                                                           | 0                    | PV1.18         |
| PV1_19_4_Assigning_Authority                                             | Direct input from HL7 message.                                                                           | R                    | PV1.19.4       |
| PV1 19 6 Assigning Facility                                              | Direct input from HL7 message.                                                                           | 0                    | PV1.19.6       |
| PV1_39_1_Servicing_Facility                                              | Direct input from HL7 message. (Deprecated)                                                              |                      | PV1.19.0       |
| PV1 4 1 Admission Type                                                   | Direct input from HL7 message.                                                                           | X                    |                |
| PV1_50_1_Alternate_Visit_ID                                              | Direct input from HL7 message. (Deprecated)                                                              | 0                    | PV1.4          |
| Facility_Name (MFT table)                                                | BioSense Platform mapped value using MFT.                                                                | X                    | PV1.50         |
| Facility_Street (MFT table)                                              | BioSense Platform mapped value using MFT.                                                                | RE                   | N/A            |
| Facility_Street (MFT table)                                              | BioSense Platform mapped value using MFT.                                                                | RE                   | N/A            |
|                                                                          |                                                                                                    | RE                   | N/A            |
| Facility_City (MFT table)                                                | BioSense Platform mapped value using MFT.                                                                | RE                   | N/A            |
| Facility_Zip (MFT table)                                                 | BioSense Platform mapped value using MFT.                                                                | RE                   | N/A            |
| Facility_County (MFT table)                                              | BioSense Platform mapped value using MFT.                                                                | RE                   | N/A            |

| Syndromic Surveillance Data Elements of Interest |                                           |                               |                |  |
|--------------------------------------------------|-------------------------------------------|-------------------------------|----------------|--|
| Stage_1 Column Name Stage_1 Processing           |                                           | BioSense<br>Platform<br>Usage | HL7<br>Segment |  |
| Facility_State (MFT table)                       | BioSense Platform mapped value using MFT. | RE                            | N/A            |  |
| Facility_Country (MFT table)                     | BioSense Platform mapped value using MFT. | RE                            | N/A            |  |
| Facility_Visit_Type (MFT table)                  | BioSense Platform mapped value using MFT. | R                             | N/A            |  |
| Travel History                                   | Available in new BioSense Platform only.  | 0                             | OBX.5.1        |  |
| Previous Hospital Unit                           | Available in new BioSense Platform only.  | 0                             | PV1.6.1        |  |
| Hospital Unit                                    | Available in new BioSense Platform only.  | RE                            | OBX.5          |  |
| Unique Physician Identifier                      | Available in new BioSense Platform only.  | 0                             | PV1.7.1        |  |
| Height                                           | Available in new BioSense Platform only.  | 0                             | OBX.5          |  |
| Weight                                           | Available in new BioSense Platform only.  | 0                             | OBX.5          |  |
| ВМІ                                              | Available in new BioSense Platform only.  | 0                             | OBX.5          |  |
| Smoking Status                                   | Available in new BioSense Platform only.  | 0                             | OBX.5          |  |
| Insurance Coverage                               | Available in new BioSense Platform only.  | 0                             | IN1.15         |  |

#### 4.6 Message Timeliness

One of the characteristics of syndromic surveillance data is its timeliness. Therefore, data must be submitted at least within 24 hours of the date and time of the patient's initial encounter. Subsequent updates to a patient's record must also be submitted within 24 hours of the information (transaction) being added to the patient record. NSSP's BioSense Platform team recommends that senders batch and submit syndromic data hourly. Batched files must be transmitted at least once every 6 hours.

The following table lists the recommended message characteristics.

| Message Size and Frequency Recommendations |                |                                                                             |  |
|--------------------------------------------|----------------|-----------------------------------------------------------------------------|--|
| Message Parameter                          | Recommendation | Notes                                                                       |  |
| Message frequency                          | Hourly         | Hourly is recommended                                                       |  |
|                                            |                | Other frequencies are accepted                                              |  |
|                                            |                | <ul> <li>Batched files must be sent at least<br/>every 6 hours</li> </ul>   |  |
| Message size                               | > 0 bytes      | Cannot be empty                                                             |  |
| Message batching                           | Required       | Message must be batched                                                     |  |
|                                            |                | ■ Individual messages are not acceptable                                    |  |
|                                            |                | <ul> <li>Message batching scripts are available<br/>upon request</li> </ul> |  |

#### 4.7 Facility Types

The BioSense Platform can receive syndromic surveillance data for all facility types. Still, site administrators may want to exercise caution when deciding whether to receive all message types in their jurisdiction. The BioSense Platform has limited availability to support non-ED onboarding. Also, when considering ambulatory care, caution should be taken to consider the impact that the new data trends might have on existing analysis processes. It is wise to start with a limited number of large practices and get experience with the different characteristics and volume of the data.

The BioSense Platform accepts the following message types (in priority order):

- 1. Emergency Data (ED)
- 2. Urgent Care (UC)
- 3. Inpatient (I)
- 4. Ambulatory Care (AC)
  - a. Requires onboarding team's approval
  - b. Requires site administrator's approval

#### 4.8 Message Triggers

Valid message triggers follow:

- 1. ADT^A04 Emergency Department Registration
- 2. ADT^A03 Discharge/End Visit
- 3. ADT^A01 Inpatient Admission
- 4. ADT^A08 Updates to previously sent A01 and A04 messages

#### 4.9 Data Validation

Data Validation is a series of activities that include checking data compliance, checking data quality, and completing other onboarding verification activities.

The onboarding team offers training and support for data validation. They can help site administrators perform data validation tests to onboard new facilities. Site administrators and epidemiologists should work together with facilities to implement processes for testing and evaluating data quality.

The onboarding team recommends joining the ISDS Data Quality Work Group for more information and advice on evaluating data quality:

http://www.syndromic.org/cop/nssp/nssp-workgroups.

#### 4.10 Data Compliance Report

To successfully onboard to the BioSense Platform, every facility must pass minimum BioSense Platform data compliance tests and satisfy requirements for the site to which the facility or vendor is submitting data. Each facility and vendor feed must be approved by both the NSSP BioSense Platform onboarding team and the site administrator.

The BioSense Platform provides each site administrator access to daily compliance measurements through SQL views. Site administrators can download and import results into the data compliance report template available for download on the BioSense Platform Onboarding Website.

Example: Compliance Results

| ~        | -        | Facility_Name                  | Medical Center A | Medical Center B |
|----------|----------|--------------------------------|------------------|------------------|
|          |          | FacilityID_UUID                | 1000             | 1001             |
| HL7      | BioSense | Feed_Name                      | Training_Feed_1  | Training_Feed_2  |
|          | Platform | Report_Date_Time               | 3/17/16 8:00 AM  | 3/17/16 8:00 AM  |
| Segment  | Usage    | Begin_Date                     | 3/16/2016        | 3/16/2016        |
|          |          | End_Date                       | 3/17/2016        | 3/17/2016        |
|          |          | NumVisits                      | 513              | 57               |
| Multiple | R        | MSH_4_Sending_Facility         | 100%             | 100%             |
| EVN.7.2  | R        | EVN_7_2_Event_Facility         | 100%             | 100%             |
| MSH.7.1  | R        | MSH_7_1_Message_Date_Time      | 100%             | 100%             |
| EVN.2.1  | R        | EVN_2_1_Recorded_Date_Time     | 100%             | 100%             |
| OBX.14.1 | 0        | OBX_14_1_Observation_Date_Time | 0%               | 0%               |
| PID.3.1  | R        | PID_3_1_Patient_ID_Internal    | 100%             | 100%             |
| PID.2.1  | 0        | PID_2_1_Patient_ID_External    | 0%               | 0%               |
| PID.4.1  | 0        | PID_4_1_Alternate_Patient_ID   | 0%               | 0%               |
| PID.18.1 | 0        | PID_18_1_Patient_Account_ID    | 0%               | 0%               |
| Multiple | R        | PID_First_Patient_ID           | 100%             | 100%             |
| PV1.19.1 | R        | PV1_19_1_Patient_Visit_ID      | 100%             | 100%             |
| PV1.50   | X        | PV1_50_1_Alternate_Visit_ID    | 0%               | 0%               |
| PID.8.1  | RE       | PID_8_1_Patient_Gender         | 100%             | 100%             |
| Multiple | RE       | PID_10_Patient_Race            | 100%             | 100%             |
| Multiple | RE       | PID_22_Patient_Ethnic_Group    | 100%             | 98%              |
| OBX.5.1  | RE       | OBX_5_1_Patient_Age_Reported   | 0%               | 100%             |

#### Example: Approval Status

| Nati<br>Sur      | ISSP lonal Syndromic welllance Program | Facility Management and Approval Status |                  |                       |                       |                    |                          |
|------------------|----------------------------------------|-----------------------------------------|------------------|-----------------------|-----------------------|--------------------|--------------------------|
| Facility_Name    | FacilityID_UUID                        | Facility_Type                           | Approval<br>Type | Latest Report<br>Date | Site Approval<br>Date | NSSP Approval Date | Approval Expiration Date |
| Medical Center A | 1000                                   |                                         |                  | 3/17/2016             |                       |                    |                          |
| Medical Center B | 1001                                   |                                         |                  | 3/17/2016             |                       |                    |                          |
|                  |                                        |                                         |                  |                       |                       |                    |                          |
|                  |                                        |                                         |                  |                       |                       |                    |                          |

#### 4.11 Download Validation Results

The following guidance can be used by site administrators to download data validation results. These results are accessible only by site administrators and their proxies.

- 1. Log into phpMyAdmin and select the server Datatrans2.biosen.se.
- 2. Click on the ValidationResults table view provided for your site.

**Note**: Historic statistics, found in the ValidationResults\_History table view, allow you to compare current with past results.

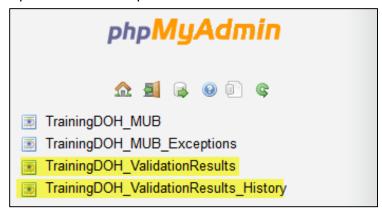

3. Export the results to your local computer.

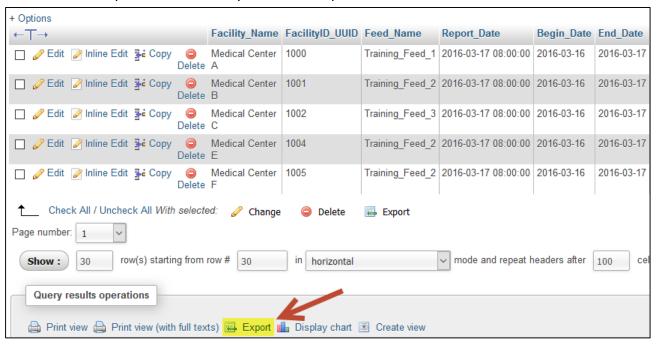

4. Choose CSV data format.

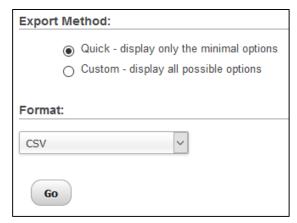

5. Choose to open the file with Microsoft Excel or save the file locally.

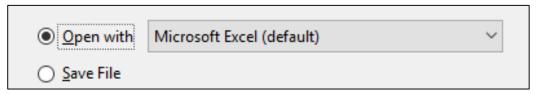

#### 4.12 Import Validation Results

After downloading validation data, site administrators can copy the desired facility results into the data compliance report template for further evaluation.

1. Select and copy the results from the CSV file.

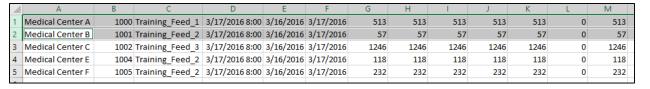

2. Open the compliance template and paste the results on the table\_data tab.

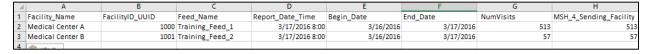

#### 4.13 Evaluate Validation Results

After importing validation data, site administrators should use the compliance report results to evaluate each facility's compliance levels. The data compliance report template has detailed instructions and information to assist site administrators with downloading and analyzing the results.

| Tab Name                                        | Tab Description                                                                                                   |  |
|-------------------------------------------------|----------------------------------------------------------------------------------------------------|--|
| Cover                                           | Usage Summary and Table of Contents.                                                                              |  |
| Version History                                 | Record of changes made to this template.                                                                          |  |
| Data Download Instructions                      | Guidance for downloading results and populating this template.                                                    |  |
| Data Analysis Instructions                      | Guidance for reading and interpreting data validation results.                                                    |  |
| <u>Approval Status</u>                          | History of data validations and approvals for facilities.                                                         |  |
| Table Data                                      | Download validation results from MySQL (phpMyAdmin) and paste into this tab.                                      |  |
| Percentages                                     | Auto-generated calculations in percentage format. Do not change this tab.                                         |  |
| <u>Visit Counts</u>                             | Auto-generated data built from data on the Table_Data tab. Do not change this tab.                                |  |
| Stage1                                          | Stage 1 data mapping details.                                                                                     |  |
| Meaningful Use Base (MUB) data mapping details. |                                                                                                    |  |
| MUB                                             | Note: The MUB tab is not used in current data validation and is only provided to assist sites with converting     |  |
| WOB                                             | existing data validation and quality scripts to use Stage_1. This tab will not be updated or maintained in future |  |
|                                                 | revisions of this template.                                                                                       |  |
|                                                 | A copy of table 4-2 from the PHIN Messaging Guide for Syndromic Surveillance v.2.0 is provided for                |  |
|                                                 | convenience when validating data.                                                                                 |  |
| Message Guide Table 4.2                         | The official table is located in the PHIN Messaging Guide for Syndromic Surveillance:                             |  |
|                                                 | http://www.cdc.gov/nssp/documents/guides/syndrsurvmessagguide2_messagingguide_phn.pdf#page=97&zo                  |  |
|                                                 | om=auto,33,550                                                                                                    |  |

# 5 DATA SECURITY:CDC'S Authorization to Operate

This section provides information on data security for the BioSense Platform, including details on CDC's Authorization to Operate (ATO) and overall approach for ensuring data security of the BioSense Platform.

All CDC IT systems must obtain a signed Authorization to Operate (ATO) before connecting to the BioSense Platform. The ATO represents management's approval to place a system into operation at CDC. An ATO is granted after an IT system fully complies with the Certification and Accreditation (C&A) process. An IT system must comply with the following regulations specified in the C&A process:

- Security Certification
- Security Accreditation
- E-Authentication
- Business Continuity Planning

For IT systems required to complete a full C&A, the designated approving authority (DAA) is typically a senior management official, division level or above, within a center, institute, or office. There are two different ATO forms: the Non-reportable System/Application ATO and the Reportable System/Application ATO.

The certifying authority (CA) must sign within the C&A process pending on level of the Federal Information Processing Standard Publication (FIPS PUB) 199, Standards for Security Categorization of Federal Information and Information Systems. CAs are typically the application sponsor, business steward, system owner, chief information security officer, or designated approving authority.

FIPS PUB 199 is an important component of a suite of standards and guidelines that the National Institute for Standards and Technology (NIST) is developing to improve the security of federal information systems, including those systems that are part of the nation's critical infrastructure. FIPS PUB 199 enables agencies to meet the requirements of the Federal Information Security Management ACT (FISMA) and improves the security of federal information systems.

The CA must use the reportable ATO form if the system has a high FIPS PUB 199 impact level or has critical inventory systems.

The CA must use the non-reportable ATO form if the system has a low or moderate FIPS PUB 199 impact level.

**Note**: The Office of the Chief Information Security Officer (OCISO) will not grant an ATO to a Web-based system if the application scan contains high vulnerabilities. The CA must collaborate with OCISO to lower system vulnerabilities to an acceptable level before an ATO will be granted. The project officer must submit a self-signed ATO, in PDF format, as part of the C&A package. The CA will sign the ATO upon approval of the accepted package.

For more information about full compliance, refer to the C&A process guides on CDC's Unified Process website:

http://www2.cdc.gov/cdcup/library/process\_guides/default.htm.

## 6 PRODUCTION SUPPORT: BioSense Platform Service Desk

Sites may submit support requests to the BioSense Platform Service Desk when transitioning from one phase of the onboarding cycle to the next, as well as when questions arise or support is needed.

The BioSense Platform Service Desk provides a central repository for all support requests, including management of facilities, technical problems related to message transmission, and ad hoc requests such as accessing the BioSense Platform.

Once a site enters the Operate Phase, a primary point of contact should register for access to the BioSense Platform Service Desk. To register, go to <a href="http://support.syndromicsurveillance.org">http://support.syndromicsurveillance.org</a>.

Once registered, sites will be able to submit support requests, monitor progress on open requests, and review closed requests. Additional training on using the BioSense Platform Service Desk is available at <a href="https://vimeo.com/118708825">https://vimeo.com/118708825</a>.

### 7 FREQUENTLY ASKED QUESTIONS

This section provides answers to questions commonly asked during BioSense Platform onboarding. While not exhaustive, these Frequently Asked Questions (FAQs) are a starting point for sites before submitting a support request. The FAQs are categorized by topic:

- PHIN Messaging Guide for Syndromic Surveillance
- Differences in Site and PHIN Requirements
- Content Guidance and HL7 Specifications for Key Data Elements
- Message Transport, Frequency, and Acknowledgments

#### 7.1 PHIN Messaging Guide for Syndromic Surveillance

What is the relationship between the *Final Recommendation: The Core Processes & EHR Requirements of Public Health Syndromic Surveillance (PHSS)* document released by the ISDS and the *PHIN Messaging Guide for Syndromic Surveillance: Emergency Department, Urgent Care, Inpatient, and Ambulatory Care Settings* released by CDC?

The purpose of the International Society for Disease Surveillance (ISDS) document is "...to define the core of public health syndromic surveillance practice and the electronic health record (EHR) data requirements widely needed to support the core." CDC's PHIN Messaging Guide for Syndromic Surveillance: Emergency Department, Urgent Care, Inpatient, and Ambulatory Care Settings provides technical specifications and implementation guidance to support the exchange of core syndromic surveillance data from healthcare to public health in accordance with the ISDS document.

Should a data type section be added to the *PHIN Messaging Guide for Syndromic Surveillance: Emergency Department, Urgent Care, Inpatient, and Ambulatory Care Settings*?

The guide includes a section that shows what data types are supported. Some complex data types are expanded in various sections of the *PHIN Messaging Guide* for Syndromic Surveillance: Emergency Department, Urgent Care, Inpatient, and Ambulatory Care Settings. For information about these data types, please see HL7 standards, Version 2.5.1, Chapter 2A.

What data sources are supported by the *PHIN Messaging Guide for Syndromic Surveillance: Emergency Department, Urgent Care, Inpatient, and Ambulatory Care Settings*?

The guide supports emergency department, urgent care, inpatient and ambulatory care data sources. As eligible health professionals and hospitals adopt, implement, and upgrade their electronic health records (EHR) systems through the Centers for Medicare and Medicaid Services (CMS) EHR incentive programs (Meaningful Use programs), public health agencies have the opportunity to routinely receive health data from settings other than emergency departments and urgent care centers. Given the factors and complex relationships that affect EHR data quality, a collaborative approach that includes public health, healthcare, and EHR technology developers is the best way to determine how EHR data can be meaningfully used for surveillance. When considering ambulatory care, extreme caution should be taken. It is wise to start with the limited number of large practices and get experience with the different characteristics and volume of data.

Is ADT the correct message type for *PHIN Messaging Guide for Syndromic Surveillance*, or is Observation Result/Patient Referral Message (ORU/REF) being considered?

The business processes defined by the ISDS workgroup are based on point-to-point data exchange of Admit Discharge Transfer (ADT) messages between healthcare facilities and public health departments. Therefore, ADT is the correct message type based on the use case for addressing the core data elements. Applicability of candidate HL7 messages in other data exchange scenarios has yet to be determined and may vary by public health site and data exchange partner.

The decision to use ADT message constructs instead of the ORU message construct was reviewed and approved by ISDS, the Public Health Data Standards Consortium (PHDSC), and other CDC partners. Compared to ORU structure, the ADT structure provides more flexibility for message exchange by health information systems that capture data from emergency department (ED) and urgent care (UC) patient visits before sending those data to a public health authority. Although Health Information Systems (HIS) transmit ADT messages as part of normal operation and configuration, these HIS generally lack the ability to *transmit* observation-related data through ORU messages. HIS typically *receive* such messages.

Should important but optional measures such as laboratory orders and results be added to the *PHIN Messaging Guide for Syndromic Surveillance*?

Laboratory orders and results are discussed in the guide's Extended Data Elements section, Table 4.2.2, data element 37, Laboratory Results data set.

For laboratory results, system users can reference the *HL7 Version 2.5.1 Implementation Guide: Electronic Laboratory Reporting to Public Health, Release 1 (US Realm),* available on the HL7 website. The guide can be found on the HL7 website by accessing <a href="https://www.hl7.org/store/index.cfm">https://www.hl7.org/store/index.cfm</a>.

How will the *PHIN Messaging Guide for Syndromic Surveillance: Emergency Department, Urgent Care, Inpatient, and Ambulatory Care Settings* be updated in the future?

CDC will issue new versions of this guide as necessary to modify the syndromic surveillance business standards and data requirements. CDC will collaborate with the International Society for Disease Surveillance (ISDS) and the community by adding its input along with public comments, feedback from state and local public health agencies and vendors, and input from public health partner organizations.

#### 7.2 Differences in Site and PHIN Requirements

My state requires triage notes for each patient visit and a clinical impression of the diagnosis for syndromic surveillance. However, the PHIN Messaging Guide for Syndromic Surveillance: Emergency Department, Urgent Care, Inpatient, and Ambulatory Care Settings states that triage notes and clinical impression data elements are optional. Can my site require that these data elements be added?

Sites may require specific data elements. And when necessary, sites may add data elements, modify data element usage, or constrain message elements to support specific local requirements, laws, and regulations.

If the public health site is authorized to collect the medical record number, should it be a required field?

PID-3, Patient Identifier List, which populates medical record number, is required in the *PHIN Messaging Guide for Syndromic Surveillance: Emergency Department, Urgent Care, Inpatient, and Ambulatory Care Settings*. System users should check with their local site administrator to determine if receiving the medical record number in this field is necessary.

**Note**: The Patient ID (PID) sent to the receiver *should not* be the facility medical record number. Instead, the PID should be unique for locating the original medical record number.

Is PID-7, Date of Birth, month, and year required? How should it be handled if the patient age (or age unit) cannot be obtained for the OBX segment since both are required?

PID-7, Date of Birth, is an optional field in HL7 and the *PHIN Messaging Guide for Syndromic Surveillance: Emergency Department, Urgent Care, Inpatient, and Ambulatory Care Settings.* The data type is TS (YYYYMMDD), which allows a minimum population of just the year (YYYY).

Sites may require a level of specificity beyond populating the year. On the other hand, Age and Age Units are both required (Usage = R) and sent in the OBX segment. The value of "Unknown" has been added to the value set to allow for instances where the patient age unit may not be obtained. The Age field sent in (OBX-5) can contain zero (0), whereas the Age Unit field (OBX-6) can be populated with the value of "Unknown." However, Age is a critical element to epidemiology and syndromic surveillance. Every effort should be made to populate appropriate age and age units, or if that is not possible and it is locally allowable, then reporting the DOB is acceptable.

#### 7.3 Content Guidance and HL7 Specifications for Key Data Elements

What is the preferred way to send a chief complaint?

Where possible, send a Chief Complaint in an OBX segment, and populate the Observation Value as **free text**, **expressed in a patient's own words**. Coded values are secondary and only sought *in addition to* free text or if free text is unavailable. By using the "coded with exceptions (CWE)," you allow for the possibility of coding systems and free text. If these data flow through an intermediary or third party, the intermediary or third party must keep the original text (CWE-9) of the transmission. Implementers should check with their local site administrator for their version of an adopted coding system.

**Note**: If an electronic health record (EHR) system provides only drop-down choices for chief complaint values and does not allow free text, it is important to concatenate the text of the selected drop-down choices into one text field. If the vendor is open to comment, please express your disappointment at the loss of the patient's words and advocate to input the information into their system.

Admit Reason may be used for patients admitted to the hospital in an ED setting. Is this different from Chief Complaint?

Admit Reason and Chief Compliant are not always the same. Chief Complaint is expected to be the patient's own words in free text and provides a level of granularity beyond that of Admit Reason. Admit Reason is a short description of the provider's reason for admitting the patient. Though Admit Reason can include free text in PV2-3.2, it often uses ICD-9 (International Classification of Diseases) codes or SNOMED (Systematized Nomenclature of Medicine) codes, whereas Chief Complaint, located in an OBX, often uses free text. For this reason, whenever possible, capturing both is preferred.

**Note**: Ideally, Chief Complaint should be a rich text description in the patient's own words relating the patient's complaint upon arrival. Coded values for Chief Complaint are far less useful.

If a sender does not have a value for a data element with a usage type of "RE" and the data element is sent in an OBX segment, is it necessary to include an OBX segment for that data element with an empty OBX-5 field?

"RE" indicates a field that is required but may remain empty when the initial message is generated. Although omitting an empty OBX segment with an empty OBX-5 field is acceptable, you must send an update message including OBX segment when the information becomes available and you update the data value. "RE" is **NOT** optional.

Can multiple addresses be sent in a single message? PID-11, Patient Address, shows only one repeat, which ISDS considers the "Current" address.

PID-11, Patient Address, expects to receive only the patient primary (current) address information. However, note that we do not want the full patient address—only the patient zip, county, city, and country.

The time stamp fields for PID-29, Patient Death Date and Time, and PV1-45, Discharge Date/Time, show the minimum acceptable precision to the nearest minute. Is it acceptable to send the date only?

PID-29, Patient Death Date and Time, and PV1-45, Discharge Date/Time, are *not* required fields—but it is desirable to be precise by sending all available data. However, sending only the date is allowed.

Can Patient Age be sent in years, or does it need to be a separate OBX for years and months, or possibly days?

As per the *PHIN Messaging Guide for Syndromic Surveillance*, "... for age to be deidentified, age must be rounded to an integer. For a patient's age greater than or equal to (>=) 2 years old, report in whole years. Unit value should be Year. For patients younger than (<) 2 years old, report age in integer months. Do not report days or weeks."

For further information, please see PHIN Messaging Guide for Syndromic Surveillance: Emergency Department, Urgent Care, Inpatient, and Ambulatory Care Settings.

#### How do I remove patient identification in PID-5 (Patient Name)?

To de-identify data, insert "~^^^^S" in PID-5, illustrating that the information is removed. However, you should send the patient ID and other low-level information that does not identify the patient.

#### For "MSH-4, Sending Facility," and "EVN-7, Event Facility," what values are expected?

"MSH-4, Sending Facility" is a unique identifier for the facility that *sends the message*. "EVN-7, Event Facility" identifies the facility where *the event occurred*. The message should contain both "MSH4, Sending Facility" as the sending facility and "EVN-7, Event Facility," where the patient was treated.

**Note**: Changes to the BioSense Platform processing that will add the functionality required to analyze data by the Event Facility ID (EVN-7) are expected to take effect in 2016.

What IDs should public health expect or request for MSH-4, Sending Facility? Do facilities use National Provider Identifiers (NPIs) or list individual physicians?

The International Society for Disease Surveillance (ISDS) recommends the use of NPIs, a unique identification number for covered healthcare providers. The use of NPIs should be discussed during the implementation process because local sites may differ on their use of identifiers for this field.

Please refer to item 1 in Minimum Data Elements table 4.2.1 for further information or to the Centers for Medicare and Medicaid Services NPI information at <a href="http://www.cms.gov/NationalProvIdentStand/">http://www.cms.gov/NationalProvIdentStand/</a>.

#### Should race and race category be defined according to HL7 specifications?

The International Society for Disease Surveillance (ISDS) recommends consistency across meaningful use public health reporting by using the CDC value set *Race Category*. This is the same value set used in the *HL7 Version 2.5.1: Implementation Guide for Immunization Messaging* and *HL7 Version 2.5.1 Implementation Guide: Electronic Laboratory Reporting to Public Health*.

#### 7.4 Message Transport, Frequency, and Acknowledgments

#### Can a single batch contain different types of syndromic surveillance messages?

Yes, batches may contain all admit, discharge, and transfer (ADT) message types for syndromic surveillance. Examples follow:

- ADT^A01 Admit/Visit Notification
- ADT^A04 Register a Patient
- ADT^A08 Update Patient Information
- ADT^A03 Discharge/End Visit

#### Are receivers required to acknowledge all syndromic surveillance messages?

The PHIN Messaging Guide for Syndromic Surveillance: Emergency Department, Urgent Care, Inpatient, and Ambulatory Care Settings specifies what the acknowledgment messages should contain, but the sender and receiver must decide whether to acknowledge a specific data exchange.

#### How often should I send syndromic surveillance messages?

A business rule has been added to the *PHIN Messaging Guide for Syndromic Surveillance: Emergency Department, Urgent Care, Inpatient, and Ambulatory Care Settings v2.0* that states data for syndromic surveillance must be timely. On page 23, this is defined as "Therefore, data must be submitted at least within 24 hours of the date and time of the patient's initial encounter. Any subsequent updates to a patient's record must also be submitted within 24 hours of the information (transaction) being added to the patient record. Real time data transmission, or very frequent batch data transmission, is preferred. If batch transmission mode is utilized, batches must be transmitted at least once every 6 hours."

# APPENDIX A. INSTRUCTIONS FOR CREATING SSH KEY PAIR

- Download PuTTYgen
   http://www.chiark.greenend.org.uk/~sgtatham/putty/download.html
- 2. Run PuTTYgen.exe
  - a. Type of key to generate: SSH-2 RSA
  - b. Number of bits in a generated key: 2048

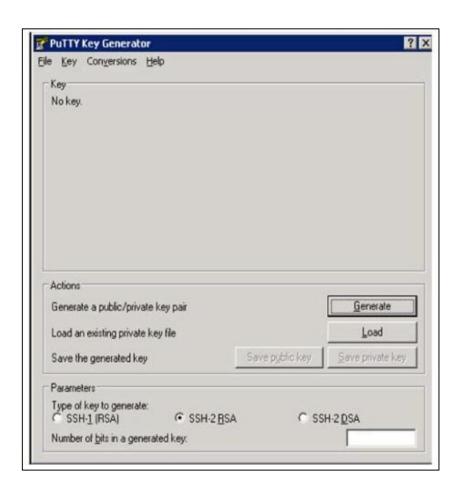

3. Click on **Generate** and move your mouse randomly over the box as instructed.

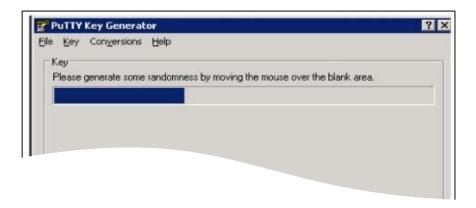

- 4. Create a password of your choice.
  - a. Enter Key passphrase
  - b. Enter Confirm passphrase

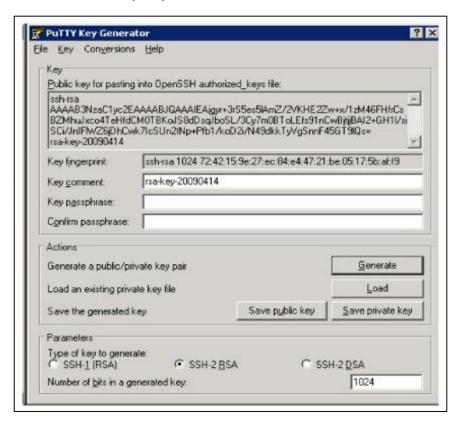

- 5. Click on Save public key
- 6. Click on Save private key

Keep your private key secret—do not share with anyone, at any time.

## APPENDIX B. SITE BOPA

## **BioSense Platform Onboarding Process Site Acknowledgment**

| Site Name:                                                                                                    |  |  |  |  |
|----------------------------------------------------------------------------------------------------|--|--|--|--|
| Site Administrator Name:                                                                                                    |  |  |  |  |
| I acknowledge the following BioSense Platform onboarding processes and principles as a best effort attempt to adhere to the <i>PHIN Messaging Guide for Syndromic Surveillance</i> , which is the basis for the Office of the National Coordinator for Health Information Technology Vendor Certification:                                                                                                    |  |  |  |  |
| <ul> <li>The BioSense Platform gives highest priority to emergency and urgent care facilities; ambulatory and inpatient onboarding are performed on a "best effort" basis.</li> <li>A site administrator maintains the following authority over facilities within its jurisdiction:         <ul> <li>Authority to establish additional onboarding requirements to those already required for the BioSense Platform.</li> <li>Authority to provide final approval for onboarding facilities to the BioSense Platform.</li> <li>Authority to recommend disconnection of a facility from the BioSense Platform.</li> </ul> </li> <li>Effective syndromic surveillance relies on continuous improvement of the quality and content of data submitted for syndromic surveillance; meeting the minimum requirements for production should only be a first step.</li> <li>Updates to the PHIN Messaging Guide for Syndromic Surveillance may result in requests to comply with updated guidelines.</li> <li>A facility may be given contingent (temporary) approval to send data to production if it does not meet the minimum requirements.</li> <li>At the discretion of the site administrator, expiration of contingent approval may result in disconnection from the BioSense Platform.</li> </ul> |  |  |  |  |
| Acknowledgment of Receipt of Latest Documentation                                                                                                    |  |  |  |  |
| Initials Acknowledgment Description                                                                                                    |  |  |  |  |
| I have reviewed the <b>latest</b> copy of the <i>PHIN Messaging Guide for Syndromic Surveillance</i> , located at <a href="http://www.cdc.gov/phin/resources/PHINguides.html">http://www.cdc.gov/phin/resources/PHINguides.html</a> .                                                                                                    |  |  |  |  |
| I have reviewed the <b>latest</b> version of the <i>Onboarding Guide to the BioSense Platform</i> and supporting documents, located at <a href="http://www.syndromicsurveillance.org/onboarding.">http://www.syndromicsurveillance.org/onboarding.</a>                                                                                                    |  |  |  |  |
| Name:                                                                                                    |  |  |  |  |
| Position/Title:                                                                                                    |  |  |  |  |
| Date Signed:                                                                                                    |  |  |  |  |

## APPENDIX C. FACILITY BOPA

## **BioSense Platform Onboarding Process Facility Acknowledgment**

Facility Technical Engineer Lead Name:

| adhere   | wledge the following BioSense Platform onboarding processes and principles as a best effort attempt to to the <i>PHIN Messaging Guide for Syndromic Surveillance</i> , which is the basis for the Office of the National nator for Health Information Technology Vendor Certification: |
|----------|----------------------------------------------------------------------------------------------------|
|          | The BioSense Platform gives highest priority to emergency and urgent care facilities; ambulatory and inpatient onboarding are performed on a "best effort" basis.                                                                                                    |
|          | My local site administrator has authority to establish additional requirements for onboarding.  My local site administrator has final approval authority for onboarding a facility onto the BioSense                                                                                   |
|          | Platform.  My local site administrator has authority to recommend disconnection for a facility from the BioSense Platform.                                                                                                    |
|          | Effective syndromic surveillance relies on continuous improvement of the quality and content of data submitted for syndromic surveillance; meeting the minimum requirements for production should only be a first step.                                                                |
|          | My organization may be given contingent (temporary) approval to send data to production if we do not meet the minimum requirements.                                                                                                    |
|          | Expiration of contingent approval may result in disconnection from the BioSense Platform.  Updates to the <i>PHIN Messaging Guide for Syndromic Surveillance</i> may result in requests to meet updated guidelines.                                                                    |
|          | wledgment of Receipt of Latest Documentation                                                                                                    |
| Initials | Acknowledgment Description                                                                                                    |
|          | I have reviewed the <b>latest</b> copy of the <i>PHIN Messaging Guide for Syndromic Surveillance,</i> located at <a href="http://www.cdc.gov/phin/resources/PHINguides.html">http://www.cdc.gov/phin/resources/PHINguides.html</a> .                                                   |
|          | I have reviewed the Facility Onboarding Checklist on the BioSense Platform Onboarding Website: <a href="http://www.syndromicsurveillance.org/onboarding">http://www.syndromicsurveillance.org/onboarding</a> .                                                                         |
|          | I have distributed a copy of this acknowledgment document among all members of the data integration                                                                                                    |
|          | team for this facility.                                                                                                    |
|          |                                                                                                    |
| Name:    | I will provide a list of facilities (FacilityID_UUID, Facility Name, Facility City, Facility Zip Code, and Facility State) for whose data integration I am responsible to the BioSense Platform Onboarding Team.                                                                       |
|          | I will provide a list of facilities (FacilityID_UUID, Facility Name, Facility City, Facility Zip Code, and Facility State) for whose data integration I am responsible to the BioSense Platform Onboarding Team.                                                                       |
|          | team for this facility.  I will provide a list of facilities (FacilityID_UUID, Facility Name, Facility City, Facility Zip Code, and Facility State) for whose data integration I am responsible to the BioSense Platform Onboarding Team.  In/Title:                                   |

## APPENDIX D. SITE CHECKLISTS

Sites should follow a standard procedure to use NSSP's BioSense Platform and to onboard facilities to the BioSense Platform. These checklists will help you identify, learn about, and track required site activities.

The **New Site Onboarding Checklist** lists activities needed to onboard the site and prepare the site to onboard facilities.

| New Site Onboarding Checklist                                                                                                    |                                                      |                                |  |  |
|----------------------------------------------------------------------------------------------------|------------------------------------------------------|--------------------------------|--|--|
| Action Item                                                                                                    | Responsible Party                                    | Additional Resources           |  |  |
| Complete site-level data use agreement (DUA) with the Association for State and Territorial Health Officials (ASTHO) and consider the CDC DUA | Site administrator                                   | BioSense Platform Service Desk |  |  |
| Complete BioSense Onboarding Process Acknowledgment (BOPA)                                                                                    | Site administrator Site onboarding coordinator       |                                |  |  |
| Define site roles and responsibilities                                                                                                    | Site administrator<br>Site onboarding<br>coordinator |                                |  |  |
| Review training and resources                                                                                                    | Site administrator<br>Site onboarding<br>coordinator |                                |  |  |
| Determine site onboarding support model                                                                                                    | Site administrator<br>Site onboarding<br>coordinator |                                |  |  |
| Plan for data sharing and site-to-site access                                                                                                 | Site administrator                                   |                                |  |  |
| Develop facility recruitment plan                                                                                                    | Site administrator<br>Site onboarding<br>coordinator |                                |  |  |
| Prioritize facilities                                                                                                    | Site administrator<br>Site onboarding<br>coordinator |                                |  |  |
| Submit Master Facility Table (Excel spreadsheet template) to BioSense Platform Service Desk                                                   | Site administrator<br>Site onboarding<br>coordinator | BioSense Platform Service Desk |  |  |
| Submit Quarterly Facility Readiness Updates to<br>BioSense Platform Service Desk                                                              | Site administrator<br>Site onboarding<br>coordinator | BioSense Platform Service Desk |  |  |

The **Site Onboarding Checklist for Facilities** should be used for each new facility onboarding to the BioSense Platform.

| Site Onboarding Checklist for Facilities               |                    |                      |  |  |
|--------------------------------------------------------|--------------------|----------------------|--|--|
| Action Item                                            | Responsible Party  | Additional Resources |  |  |
| Manage site onboarding priority list                   | Site administrator |                      |  |  |
|                                                        | Site onboarding    |                      |  |  |
|                                                        | coordinator        |                      |  |  |
| Manage and submit updated site Master Facility Table   | Site administrator |                      |  |  |
| Excel template to BioSense Platform Service Desk       | Site onboarding    |                      |  |  |
|                                                        | coordinator        |                      |  |  |
| Complete downstream DUA with facilities                | Site administrator |                      |  |  |
|                                                        | Site onboarding    |                      |  |  |
|                                                        | coordinator        |                      |  |  |
| Review facility's NIST HL7 validation results          | Site administrator | NIST Compliance Tool |  |  |
|                                                        | Site onboarding    |                      |  |  |
|                                                        | coordinator        |                      |  |  |
| Engage site and facility for onboarding                | Site administrator |                      |  |  |
|                                                        | Site onboarding    |                      |  |  |
|                                                        | coordinator        |                      |  |  |
| Create target dates for milestones                     | Site administrator |                      |  |  |
|                                                        | Site onboarding    |                      |  |  |
|                                                        | coordinator        |                      |  |  |
| Submit Master Facility Table template with planned     | Site administrator | BioSense Platform    |  |  |
| facility onboarding dates to BioSense Platform Service | Site onboarding    | Service Desk         |  |  |
| Desk                                                   | coordinator        |                      |  |  |
| Review grant-based deadlines (if site is a grantee)    | Site administrator |                      |  |  |
|                                                        | Site onboarding    |                      |  |  |
|                                                        | coordinator        |                      |  |  |
| Create SSH key pair                                    | Site or facility   |                      |  |  |
|                                                        | technical engineer |                      |  |  |
|                                                        | EHR data manager   |                      |  |  |
| Create site administrator user account                 | Site administrator |                      |  |  |
|                                                        | Site onboarding    |                      |  |  |
|                                                        | coordinator        |                      |  |  |
| Holes despite and destinating 1117 assesses            | Onboarding team    |                      |  |  |
| Upload valid production HL7 message                    | Site or facility   |                      |  |  |
|                                                        | technical engineer |                      |  |  |
| Configure III 7 Processing                             | EHR data manager   |                      |  |  |
| Configure HL7 Processing                               | Onboarding team    |                      |  |  |
| Choose between SFTP and PHINMS for data exchange       | Site administrator |                      |  |  |
|                                                        | Site onboarding    |                      |  |  |
|                                                        | coordinator        |                      |  |  |
|                                                        | Site or facility   |                      |  |  |
|                                                        | technical engineer |                      |  |  |
|                                                        | EHR data manager   |                      |  |  |

| Develop filename convention                             | Site or facility       |
|---------------------------------------------------------|------------------------|
| ·                                                       | technical engineer     |
|                                                         | EHR data manager       |
| Request data validation through BioSense Platform       | Site administrator     |
| Service Desk                                            | Site onboarding        |
|                                                         | coordinator            |
| Create data validation results for site administrator   | Onboarding team        |
| Assess facility data compliance results to meet NSSP-   | Onboarding team        |
| required minimums                                       |                        |
| Assess facility data compliance results to meet site-   | Site administrator     |
| specified minimums (see Note)                           | Site onboarding        |
|                                                         | coordinator            |
| Ensure data does not have personally identifiable       | Site administrator     |
| information (PII) and data elements are mapped          | Site onboarding        |
| correctly                                               | coordinator            |
|                                                         | Facility technical     |
|                                                         | engineer               |
|                                                         | EHR data manager       |
| Monitor facility connections                            | Site or facility       |
|                                                         | technical engineer     |
|                                                         | EHR data manager       |
| Provide support for connection issues                   | Site or facility       |
|                                                         | technical engineer     |
|                                                         | EHR data manager       |
| Review data timeliness and quality                      | Site administrator     |
| Respond to data quality investigations and data quality | Facility administrator |
| improvement requests                                    | Facility leadership    |
|                                                         | Facility technical     |
|                                                         | engineer               |

**Note:** A site may have additional data compliance or quality standards than administered by the NSSP yet choose to accept NSSP's minimum data compliance guidelines. A site's level of involvement during the Validate phase will vary depending on the selection of onboarding support model.

## APPENDIX E. FACILITY ONBOARDING CHECKLIST

Specific activities must be completed before a facility can onboard to the BioSense Platform. Facilities may use the following checklist to track the completion of action items. Because some sites might have additional requirements, it's a good idea to always check with their site administrators to make sure you have a clear understanding of what is required.

| Facility Onboarding Checklist                         |                        |                      |
|-------------------------------------------------------|------------------------|----------------------|
| Action Item                                           | Responsible Party      | Additional Resources |
| Complete Data Use Agreement (DUA) with site           | Facility leadership    | Request DUA from     |
|                                                       | Facility administrator | site administrator   |
| Complete BioSense Onboarding Process                  | Facility administrator |                      |
| Acknowledgment (BOPA); submit signed form to site     | Facility technical     |                      |
|                                                       | engineer               |                      |
|                                                       | EHR data manager       |                      |
| Define facility roles and responsibilities            | Facility administrator |                      |
|                                                       | Facility leadership    |                      |
|                                                       | Facility technical     |                      |
|                                                       | engineer               |                      |
|                                                       | EHR data manager       |                      |
| Review training and resources                         | Facility administrator |                      |
| Develop HL7 messages                                  | Facility technical     |                      |
|                                                       | engineer               |                      |
|                                                       | EHR data manager       |                      |
| Complete NIST validation testing                      | Facility technical     | NIST Compliance Tool |
|                                                       | engineer               |                      |
|                                                       | EHR data manager       |                      |
| Manage or submit updated site Master Facility Table   | Site administrator     |                      |
| Excel template to BioSense Platform Service Desk      | Site onboarding        |                      |
|                                                       | coordinator            |                      |
| Submit HL7 test messages to NIST validation tool, and | Facility               | NIST Compliance Tool |
| submit successful test results to site administrator  | administrator          |                      |
|                                                       | Facility technical     |                      |
|                                                       | engineer               |                      |
|                                                       | EHR data manager       |                      |
| Review NIST HL7 validation results                    | Facility administrator | NIST Compliance Tool |
|                                                       | Site administrator     |                      |
|                                                       | Site onboarding        |                      |
|                                                       | coordinator            |                      |
| Engage site and facility for onboarding               | Onboarding team        |                      |
| Create target dates for milestones                    | Site administrator     |                      |
|                                                       | Site onboarding        |                      |
|                                                       | coordinator            |                      |
|                                                       |                        |                      |

| Submit Master Facility Table template with planned facility onboarding dates to BioSense Platform Service Desk | Site administrator<br>Site onboarding<br>coordinator                                                |                                |
|----------------------------------------------------------------------------------------------------|----------------------------------------------------------------------------------------------------|--------------------------------|
| Create SSH key pair                                                                                            | Site or facility<br>technical engineer<br>EHR data manager                                          |                                |
| Create site administrator user account                                                                         | Onboarding team                                                                                     |                                |
| Configure processing                                                                                           | Onboarding team                                                                                     |                                |
| Upload valid production HL7 message                                                                            | Site or facility<br>technical engineer<br>EHR data manager                                          |                                |
| Choose between SFTP and PHINMS for data exchange                                                               | Site administrator Site onboarding coordinator Site or facility technical engineer EHR data manager |                                |
| Develop filename convention using NSSP guidelines                                                              | Site or facility<br>technical engineer<br>EHR data manager                                          |                                |
| Request data validation through BioSense Platform Service Desk                                                 | Site administrator<br>Site onboarding<br>coordinator                                                | BioSense Platform Service Desk |
| Download data validation results for site administrator                                                        | Site administrator<br>Site onboarding<br>coordinator                                                |                                |
| Assess facility data compliance results to meet NSSP-required minimums                                         | Onboarding team                                                                                     |                                |
| Assess facility data compliance results to meet site-<br>specified minimums (see Note)                         | Site administrator Site onboarding coordinator                                                      |                                |
| Fix HL7 issues and resubmit data as required                                                                   | Facility technical<br>engineer<br>EHR data manager                                                  |                                |
| Ensure data does not have personally identifiable information (PII) and data elements are mapped correctly     | Site administrator Site onboarding coordinator Site or Facility technical engineer EHR data manager |                                |
| Monitor facility connections                                                                                   | Facility administrator<br>Site or Facility<br>technical engineer<br>EHR data manager                |                                |

| Provide support for connection issues                                        | Site or Facility<br>technical engineer<br>EHR data manager                              |
|------------------------------------------------------------------------------|-----------------------------------------------------------------------------------------|
| Review data timeliness and quality                                           | Site or Facility<br>technical engineer<br>EHR data manager                              |
| Respond to data quality investigations and data quality improvement requests | Facility administrator Facility leadership Facility technical engineer EHR data manager |

**Note:** A site may have more data compliance or quality standards than administered by the NSSP yet choose to accept NSSP's minimum data compliance guidelines. A site's level of involvement during the Validate Phase will vary depending on the selection of onboarding support model.